**PANDUAN PENGGUNAAN APLIKASI**

**SIAMA 2.0**

**~ Sistem Informasi Mahasiswa ~**

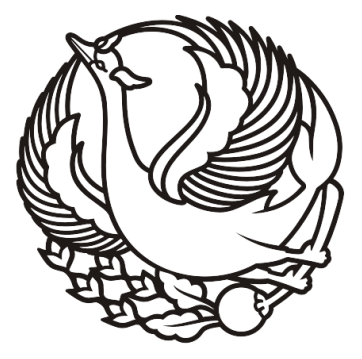

# **INSTITUT SENI INDONESIA SURAKARTA**

Disusun oleh : UPT. Teknologi Informasi Dan Komunikasi Institut Seni Indonesia Surakarta

> No. Revisi : Rev. 3.1 Tanggal Revisi : 17 Juni 2019

**MOHON UNTUK MENCETAK PANDUAN INI. MEMBACA DOKUMEN CETAK LEBIH MUDAH DARIPADA MEMBACA FILE DI LAYAR**

## **DAFTAR ISI**

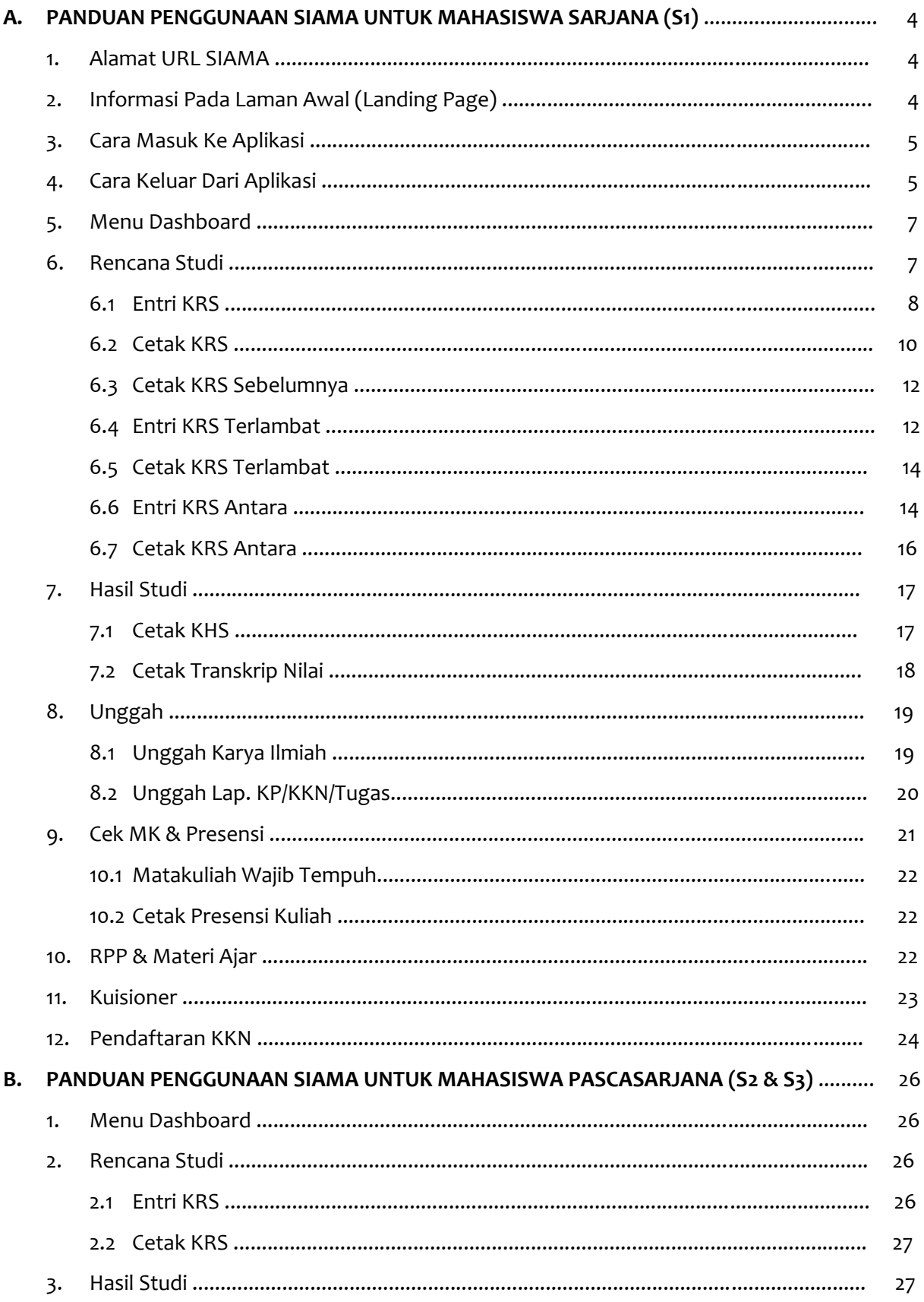

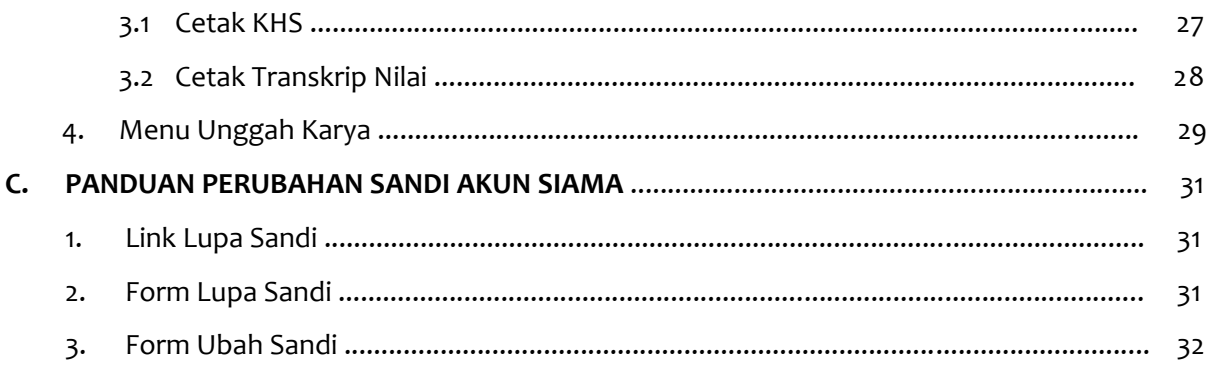

## **A. PANDUAN PENGGUNAAN SIAMA UNTUK MAHASISWA SARJANA (S1)**

## 1. Alamat URL SIAMA

Untuk mengakses aplikasi SIAMA, silahkan buka web browser (bisa Google Chrome, Mozilla Firefox, Apple Safari, atau Opera). Pada kotak URL ketikan "**https://sipadu.isi-ska.ac.id/mhsw**".

## 2. Informasi Pada Laman Awal (Landing Page)

Laman awal (Landing Page) aplikasi SIAMA terdapat beberapa informasi penting bagi mahasiswa. Informasi tersebut berisi pengumuman penting yang bisa diakses pada kotak "Informasi Akademik Tebaru". Berikut adalah tampilannya :

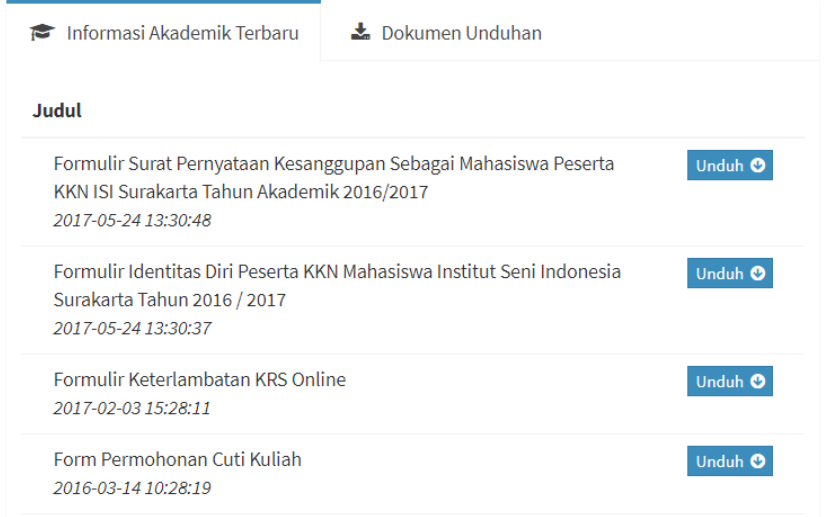

*Gambar 1. Tampilan Informasi Akademik Terbaru*

Terdapat juga informasi tautan/ link penting yang berhubungan dengan aktivitas mahasiswa dalam perkuliahan maupun penelitian. Untuk mengaksesnya dapat di temukan pada kotak "**Tautan untuk Mahasiswa**". Berikut adalah tampilannya :

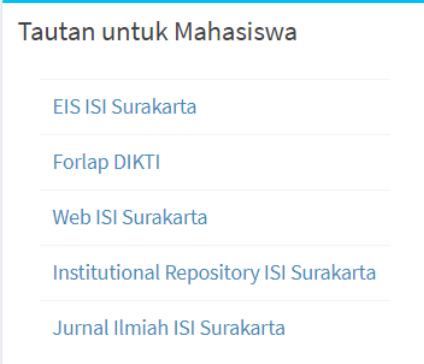

*Gambar 2. Tampilan Tautan/Link*

3. Cara Masuk Ke Aplikasi

Untuk masuk ke aplikasi SIAMA, mahasiswa diwajibkan mengisi NIM dan sandi pada kotak "Login SIAMA". Berikut adalah tampilannya :

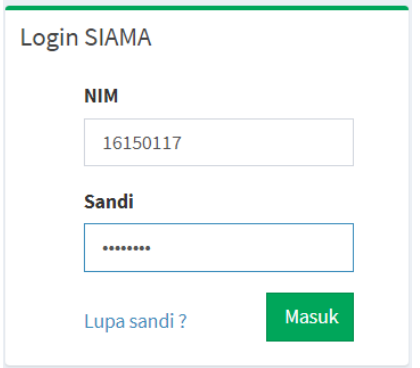

*Gambar 3. Tampilan Login SIAMA*

4. Cara Keluar Dari Aplikasi

Untuk keluar dari aplikasi SIAMA, silahkan klik gambar foto profil yang ada disebelah kanan atas, kemudian klik tombol "Keluar". Berikut adalah tampilannya :

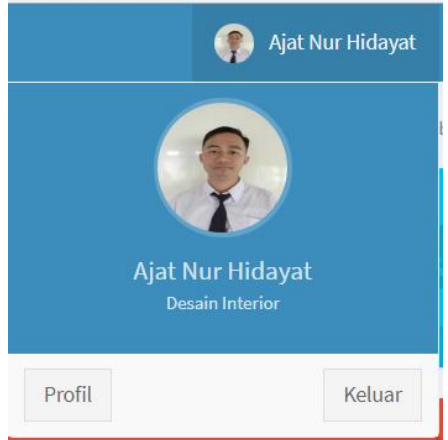

*Gambar 4. Tampilan Foto Profil*

Untuk merubah data informasi pribadi, silahkan klik tombol "Profil", selanjutnya klik tombol "Ubah Profil". Berikut adalah tampilannya :

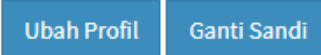

*Gambar 5. Tampilan Tombol Ubah Profil*

Isikan/ ubah pada kotak yang telah tersedia, jika sudah selesai dan akan menyimpan perubahan, klik tombol "Simpan". Berikut adalah tampilannya :

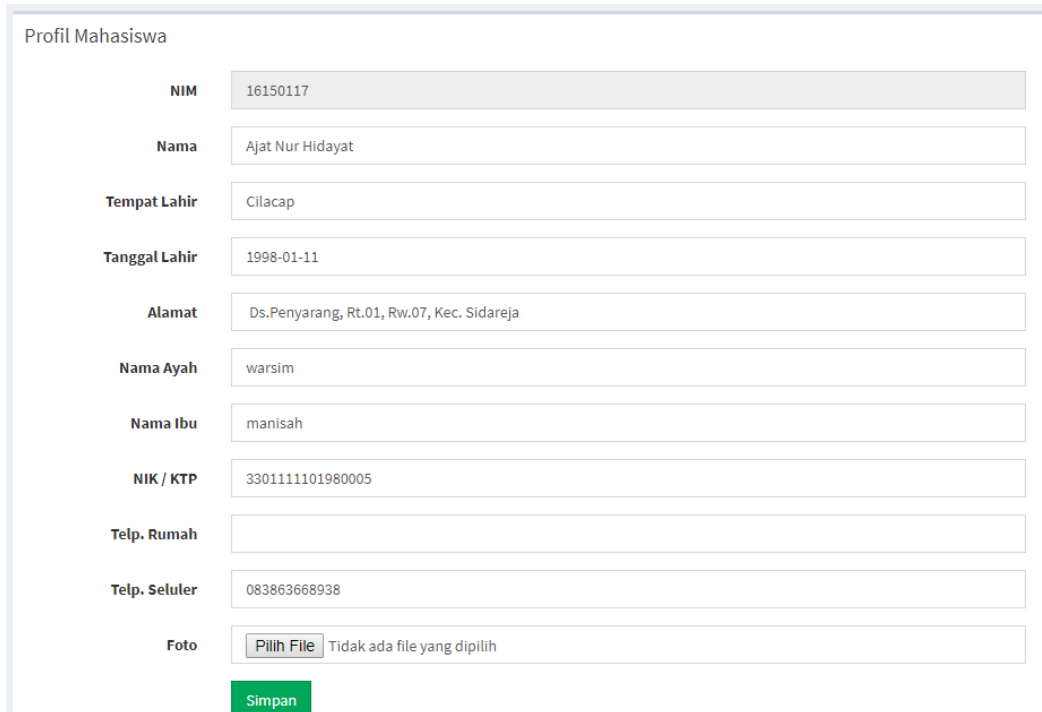

*Gambar 6. Tampilan Form Ubah Profil Mahasiswa*

Untuk mengganti sandi aplikasi SIAMA, silahkan klik tombol "Profil", selanjutnya klik tombol "Ganti Sandi". Berikut adalah tampilannya :

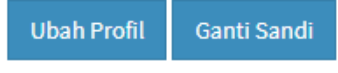

*Gambar 7. Tampilan Tombol Ganti Sandi*

Isikan/ubah sandi pada kotak yang telah tersedia, jika sudah selesai dan akan menyimpan perubahan, klik tombol "Ubah Sandi". Berikut adalah tampilannya :

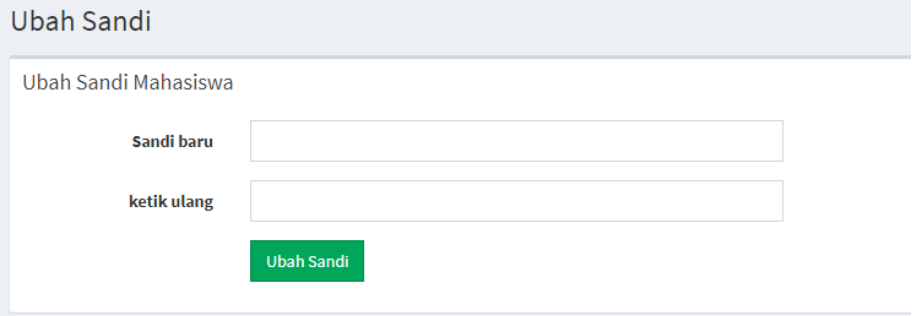

*Gambar 8. Tampilan Form Ubah Sandi*

5. Menu Dashboard

Dashboard akan tersaji apabila mahasiswa sudah melakukan login. Pada Dashboard tersedia beberapa informasi terkait status mahasiswa, SKS kumulatif, IP Kumulatif, informasi akademik, informasi perputakaan dan jadwal akademik. Berikut adalah tampilannya :

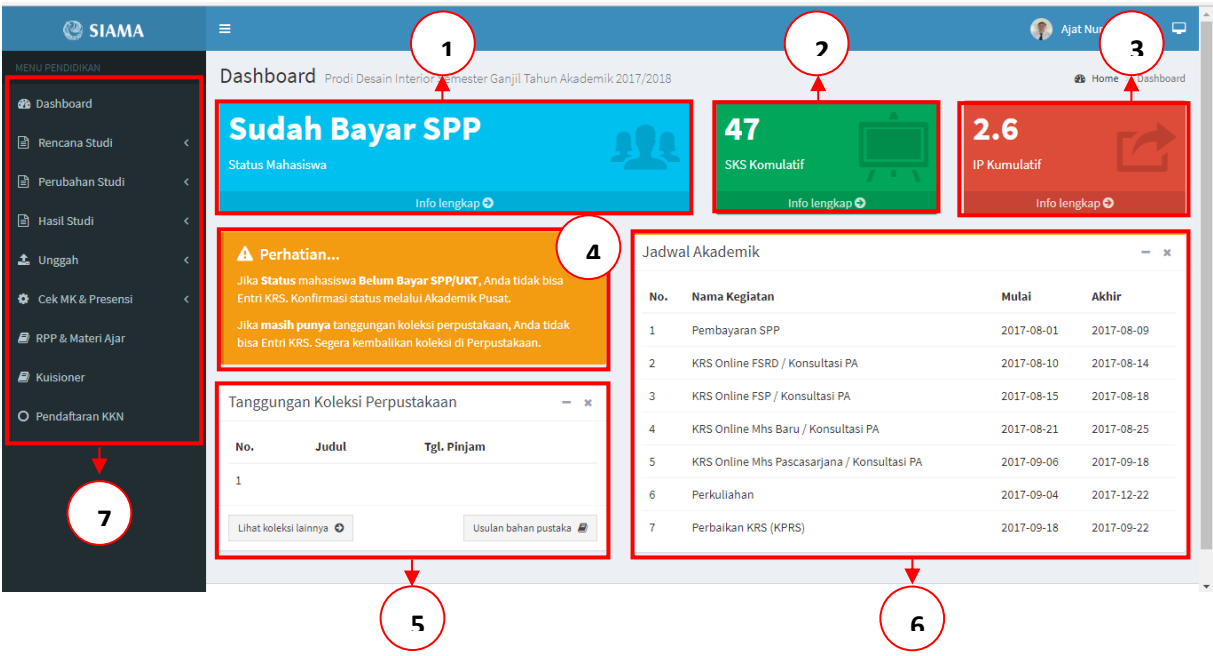

*Gambar 9. Tampilan Dashboard SIAMA*

Keterangan Nomor Gambar :

- No. 1 : Informasi status mahasiswa sudah bayar SPP.
- No. 2 : Informasi SKS komulatif mahasiswa.
- No. 3 : Informasi IP kumulatif mahasiswa.
- No. 4 : Informasi akademik tentang status mahasiswa dan entri krs online.
- No. 5 : Informasi tanggungan buku perpustakaan mahasiswa yang masih pinjam.
- No. 6 : Informasi jadwal akademik seperti tanggal pembayaran SPP/UKT, tanggal entri KRS, tanggal bimbingan dan konsultasi ke PA, dll.

No. 7 : Menu aplikasi SIAMA.

## 6. Menu Rencana Studi

Pada manu ini berisi data rencana studi mahasiswa yang terdiri dari beberapa sub menu pilihan. Klik panah sebelah kanan link rencana studi maka akan muncul beberapa sub menu. Berikut adalah tampilannya :

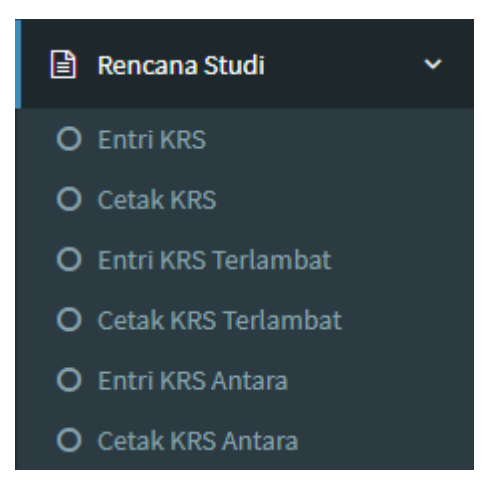

*Gambar 10. Tampilan Sub Menu Rencana Studi*

## 6.1 Entri KRS

Link sub menu ini berfungsi untuk mengambil matakuliah yang direncanakan untuk semester yang akan ditempuh dan sesuai jadwal yang sudah ditentukan. Mahasiswa bisa entri KRS jika sudah bayar SPP dan statusnya sudah aktif. Jika belum membayar SPP dan status belum aktif maka entri KRS tidak dapat dilakukan. Mahasiswa input KRS juga harus sesuai jadwal yang sudah ditentukan, jika diluar jadwal entri KRS maka akan ada informasi seperti dibawah ini :

#### **KRS Online**

**KRS Online Mahasiswa** 

UNTUK SAAT INI PENGISIAN KRS ONLINE TIDAK DAPAT DILAKUKAN. WAKTU PENGISIAN KRS ONLINE TAHUN AKADEMIK 20171 SUDAH TUTUP.

*Gambar 11. Tampilan Laman KRS di Luar Jadwal Entri KRS*

Untuk mengisi KRS langkah-langkahnya :

- a. Siapkan rencana matakuliah yang akan diambil semester ini
- b. Pilih satu-satu matakuliah yang akan diambil dengan klik tombol Ambil yang sesuai baris matakuliah yang diambil, jika sudah maka matakuliah yang sudah diambil akan masuk ke tabel bawah daftar matakuliah seluruhnya. ( Perhatikan : matakuliah yang diambil terutama kelas dan dosen pengampu yang dipilih)
- c. Jika sudah siap untuk divalidasi dosen PA dan dicetak

# Berikut adalah tampilannya :

| <b>KRS Online</b>       |                                                                                         |                                                                                       |                                                               |                                            |                                                                                                    |              |                   |                |                     |                            | <b>B</b> Home > KRS Online |
|-------------------------|-----------------------------------------------------------------------------------------|---------------------------------------------------------------------------------------|---------------------------------------------------------------|--------------------------------------------|----------------------------------------------------------------------------------------------------|--------------|-------------------|----------------|---------------------|----------------------------|----------------------------|
|                         |                                                                                         |                                                                                       | KRS Online Mahasiswa Semester GANJIL Tahun Akademik 2017/2018 |                                            |                                                                                                    |              |                   |                |                     |                            |                            |
| Show<br>10              | $\sqrt{ }$ entries                                                                      |                                                                                       |                                                               |                                            |                                                                                                    |              |                   |                | Search:             |                            |                            |
| 1ì.<br><b>No</b>        | $\perp$<br>Kode                                                                         | <b>Matakuliah</b>                                                                     | Jî                                                            | Pengampu                                   | Jî.                                                                                                    | Jî<br>W/P/S  | Jî.<br><b>SKS</b> | Jî<br>Smt.     | Jî.<br><b>Kelas</b> | <b>Sisa</b><br>Jî<br>Kursi | <b>Jî</b>                  |
| $\mathbf 1$             | <b>MPK08101</b>                                                                         | Pendidikan Agama                                                                      |                                                               | Agama Kristen                              |                                                                                                    | W            | $\overline{2}$    | $\mathbf{1}$   | B                   | 24                         | Ambil                      |
| $\overline{2}$          | <b>MKK08102</b>                                                                         | Nirmana                                                                               |                                                               | Putri Sekar Hapsari, S.Sn., M.A.           |                                                                                                    | W            | 3                 | $\overline{1}$ | B                   | $\bullet$                  |                            |
| $\overline{\mathbf{3}}$ | <b>MKK08109</b>                                                                         | <b>Interior Nusantara</b>                                                             |                                                               | Dhian Lestari Hastuti., S.Sn., M.Sn        |                                                                                                    | W            | 4                 | $\mathbf{1}$   | B                   | $\mathbf{0}$               |                            |
| $\Delta$                | <b>MKK08103</b>                                                                         | Menggambar                                                                            |                                                               | Indarto, S.Sn., M.Sn                       |                                                                                                    | W            | 3                 | $\mathbf 1$    | B                   | $\mathbf{0}$               |                            |
| 5                       | <b>MKK08105</b>                                                                         |                                                                                       | Sejarah Seni Rupa dan Kebudayaan Indonesia                    | Hj. Siti Badriyah., S.Sn., M.Hum           |                                                                                                    | W            | 3                 | $\mathbf 1$    | A                   | $\pmb{0}$                  |                            |
| 6                       | <b>MKK00102</b>                                                                         | Wawasan Budaya Nusantara                                                              |                                                               | Drs. Subandi, M.Hum                        |                                                                                                    | W            | 3                 | $\mathbf{1}$   | A                   | $\pmb{0}$                  |                            |
| $\overline{7}$          | <b>MPK08105</b>                                                                         | Pendidikan Pancasila                                                                  |                                                               | Drs. YB. Rahno Triyogo, M.Hum.             |                                                                                                    | W            | $\overline{2}$    | $\mathbf{1}$   | $\overline{A}$      | $\mathbf{0}$               |                            |
| 8                       | <b>MKK08109</b>                                                                         | <b>Interior Nusantara</b>                                                             |                                                               | Putri Sekar Hapsari, S.Sn., M.A.           |                                                                                                    | W            | $\overline{4}$    | $\mathbf 1$    | A                   | $\circ$                    |                            |
| 9                       | <b>MKK08102</b>                                                                         | Nirmana                                                                               |                                                               | Raden Ersnathan Budi Prasetyo, S.Sn., M.Sn |                                                                                                    | W            | $\mathsf 3$       | $\mathbf 1$    | A                   | $\pmb{0}$                  |                            |
| 10                      | <b>MPK08103</b>                                                                         | Bahasa Indonesia                                                                      |                                                               | Dr. Sri Hesti Heriwati, M.Hum              |                                                                                                    | W            | $\overline{2}$    | 1              | A                   | o                          |                            |
|                         | Program Studi : Desain Interior<br>Fakultas : Seni Rupa dan Desain<br>Kab./Kota: 030100 | Nama Mahasiswa: Ajat Nur Hidayat<br>Alamat: Ds.Penyarang, Rt.01, Rw.07, Kec. Sidareja |                                                               |                                            | No. Mahasiswa: 16150117<br>Penasihat Akademik: Eko Sri Haryanto., S.Sn., M.Sn<br>Semester: GANJIL<br>Tahun ke: 2<br>SKS diijinkan: 24 |              |                   |                |                     |                            |                            |
| <b>No</b>               | <b>Kode MK</b>                                                                          |                                                                                       | <b>Matakuliah</b>                                             |                                            | W/P/S                                                                                                    | Ke           | Smt. Ke           |                | <b>SKS</b>          |                            |                            |
| $\mathbf{1}$            | MBB08101                                                                                |                                                                                       | <b>Teori Budaya</b>                                           |                                            | W                                                                                                    | $1\,$        | 3                 |                | 3                   | <b>Hapus</b>               |                            |
| $\overline{2}$          | MKB08106                                                                                |                                                                                       | Desain Interior I                                             |                                            | W                                                                                                    | $\mathbf{1}$ | 3                 |                | $\overline{4}$      | Hapus                      |                            |
| 3                       | MPB00101                                                                                |                                                                                       | Estetika Nusantara                                            |                                            | W                                                                                                    | $\mathbf{1}$ | $\overline{3}$    |                | 3                   | Hapus                      |                            |
| $\Delta$                | MKB08104                                                                                |                                                                                       | Metode Desain                                                 |                                            | W                                                                                                    | $1\,$        | 3                 |                | 3                   | Hapus                      |                            |
| 5                       | <b>MKK08108</b>                                                                         |                                                                                       | Interior Pertunjukan                                          |                                            | W                                                                                                    | $\mathbf{1}$ | 3                 |                | 3                   | Hapus                      |                            |
| 6                       | <b>MKK08116</b>                                                                         |                                                                                       | Fisika Bangunan                                               |                                            | W                                                                                                    | $\mathbf{1}$ | 3                 |                | 3                   | <b>Hapus</b>               |                            |
| $\overline{7}$          | <b>MKK08106</b>                                                                         |                                                                                       | Sejarah Seni Rupa                                             |                                            | W                                                                                                    | $\mathbf{1}$ | 3                 |                | 3                   | <b>Hapus</b>               |                            |
|                         |                                                                                         |                                                                                       |                                                               |                                            |                                                                                                    |              |                   |                |                     |                            |                            |

*Gambar 12. Tampilan Laman KRS Online*

Matakuliah yang ditawarkan dapat dilihat di link dibawah ini :

Unduh daftar Mata Kuliah yang ditawarkan

*Gambar 13. Tampilan Link Daftar Matakuliah yang ditawarkan*

Maka akan muncul daftar matakuliah aktif sesuai prodi mahasiswa masing-masing. Berikut adalah tampilannya :

|              |                 |                                       | <b>DATA MATA KULIAH AKTIF</b>              |       |                |            |              |            |  |
|--------------|-----------------|---------------------------------------|--------------------------------------------|-------|----------------|------------|--------------|------------|--|
|              |                 |                                       | <b>PROGRAM STUDI DESAIN INTERIOR</b>       |       |                |            |              |            |  |
|              |                 |                                       |                                            |       |                |            |              |            |  |
| No           | Kode            | Mata Kuliah                           | Pengampu                                   | W/P/S | <b>SKS</b>     | <b>SMT</b> | Kelas        | <b>T/P</b> |  |
|              | <b>MKP08101</b> | <b>ASESORIS INTERIOR</b>              | Dhian Lestari Hastuti., S.Sn., M.Sn        | W     | $\overline{2}$ |            | A            | P          |  |
|              | <b>MPK08103</b> | <b>BAHASA INDONESIA</b>               | Dr. Sri Hesti Heriwati, M.Hum              | w     | $\overline{2}$ |            | A            | Ŧ          |  |
|              | <b>MKP08107</b> | <b>BATIK</b>                          | Agung Cahyana, ST., M.Eng                  | W     | $\overline{2}$ |            | A            | P          |  |
|              | <b>MKB08103</b> | BIMBINGAN PENULISAN KEKARYAAN/SKRIPSI | Raden Ersnathan Budi Prasetyo, S.Sn., M.Sn | W     | ٦              | ٠          | A            | T          |  |
|              | <b>MKB08103</b> | BIMBINGAN PENULISAN KEKARYAAN/SKRIPSI | Indarto, S.Sn., M.Sn                       | w     | ٦              |            | в            | Ŧ          |  |
| 6            | <b>MKB08106</b> | <b>DESAIN INTERIOR I</b>              | Joko Budiwiyanto, S.Sn., MA.               | W     | 4              | R          | A            | Þ          |  |
|              | <b>MKB08106</b> | <b>DESAIN INTERIOR I</b>              | Raden Ersnathan Budi Prasetyo, S.Sn., M.Sn | W     | Δ              | 3          | c            | P          |  |
| $\mathbf{8}$ | <b>MKB08106</b> | <b>DESAIN INTERIOR I</b>              | Eko Sri Haryanto., S.Sn., M.Sn             | W     | 4              | 3          | D            | Þ          |  |
| $\mathbf{o}$ | <b>MKB08106</b> | <b>DESAIN INTERIOR I</b>              | Hj. Siti Badriyah., S.Sn., M.Hum           | W     | Δ              | 3          | $\mathbf{R}$ | Þ          |  |
|              | <b>MKB08306</b> | <b>DESAIN INTERIOR III</b>            | Sumarno, S.Sn., M.A.                       | W     |                | 5          | в            | Þ          |  |
|              | <b>MKB08306</b> | <b>DESAIN INTERIOR III</b>            | Agung Purnomo, S.Sn., M.Sn.                | w     |                | S          | A            | Þ          |  |
|              | <b>MKK08110</b> | <b>DRAMATURGI</b>                     | Akhvar Makaf, S.Sn., M.Sn                  | W     |                |            | А            | T          |  |
|              | <b>MKP08103</b> | <b>ELEKTRONIKA</b>                    | Anung Rachman, ST., M.Kom                  | W     | o              |            | A            | Þ          |  |
|              | <b>MPB00101</b> | <b>ESTETIKA NUSANTARA</b>             | Drs. Achmad Sjafii, M.Sn.                  | W     | ٩              | ٠          | A            | T          |  |
|              | <b>MKK08116</b> | <b>FISIKA BANGUNAN</b>                | Ahmad Fajar Arivanto, S.Sn., M.Sn.         | W     |                |            | A            | m          |  |
| 16           | <b>MKP08112</b> | <b>FOTOGRAFI</b>                      | Drs. Moediisoewasto., M.Sn                 | W     | $\Delta$       |            | А            | Þ          |  |
|              | <b>MKK08109</b> | <b>INTERIOR NUSANTARA</b>             | Putri Sekar Hapsari, S.Sn., M.A.           | W     |                |            |              | m          |  |
| 18           | <b>MKK08109</b> | <b>INTERIOR NUSANTARA</b>             | Dhian Lestari Hastuti., S.Sn., M.Sn.       | W     |                |            | B            | т          |  |

*Gambar 14. Tampilan Data Matakuliah Aktif* 

## 6.2 Cetak KRS

KRS bisa dicetak jika sudah divalidasi oleh dosen PA, jika belum di validasi oleh dosen PA maka KRS ada keterangan Belum di Validasi. Berikut tampilan KRS yang belum divalidasi dan yang sudah di validasi dan siap untuk dicetak :

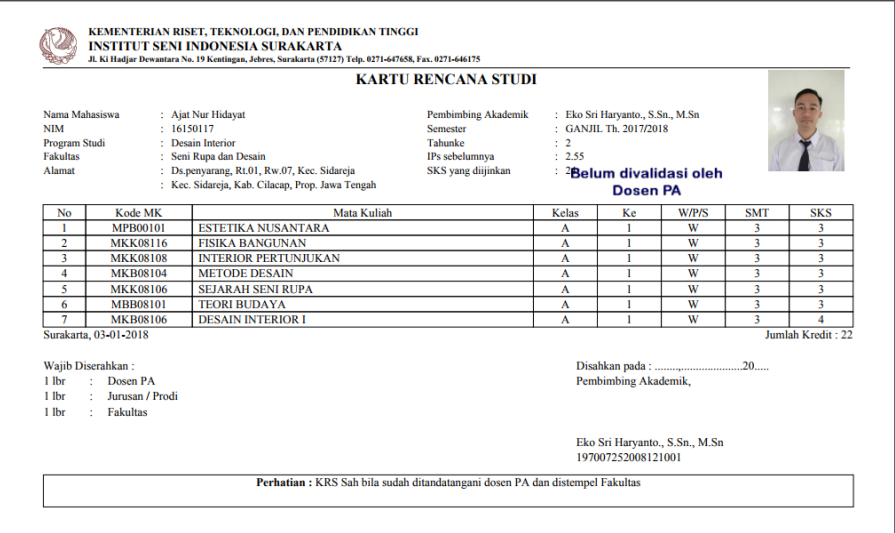

| <b>Nama Mahasiswa</b>                                                        | : Ajat Nur Hidayat                  | <b>KARTU HADIR MAHASISWA</b> |                |   |   |   |                                |          |           |                      |               | <b>Nomor Induk Mahasiswa</b>   |    |    |        | : 16150117 |                   |
|------------------------------------------------------------------------------|-------------------------------------|------------------------------|----------------|---|---|---|--------------------------------|----------|-----------|----------------------|---------------|--------------------------------|----|----|--------|------------|-------------------|
| Mata Kuliah                                                                  | Nama Dosen                          |                              |                |   |   |   |                                |          | Pertemuan |                      |               |                                |    |    | Jumlah |            |                   |
| <b>ESTETIKA NUSANTARA</b>                                                    | Drs. Achmad Sjafii, M.Sn.           |                              | $\overline{2}$ | Δ | 5 | 6 |                                | $\bf{R}$ | 9         | 10                   | $\mathbf{11}$ | 12                             | 13 | 14 | 15     | 16         | Hadir             |
| <b>FISIKA BANGUNAN</b>                                                       | Ahmad Fajar Ariyanto, S.Sn., M.Sn.  |                              |                |   |   |   |                                |          |           |                      |               |                                |    |    |        |            |                   |
| <b>INTERIOR PERTUNJUKAN</b>                                                  | Ir. Tri Prasetya Utomo, M.Sn        |                              |                |   |   |   | <b>KRS</b>                     |          |           |                      |               |                                |    |    |        |            |                   |
| <b>METODE DESAIN</b>                                                         | Ir. Tri Prasetya Utomo, M.Sn        |                              |                |   |   |   | Belum Dividli<br>aleh Dosen PA |          |           |                      |               |                                |    |    |        |            |                   |
| <b>SEJARAH SENI RUPA</b>                                                     | Putri Sekar Hapsari, S.Sn., M.A.    |                              |                |   |   |   |                                |          |           |                      |               |                                |    |    |        |            |                   |
| <b>TEORI BUDAYA</b>                                                          | Dhian Lestari Hastuti., S.Sn., M.Sn |                              |                |   |   |   |                                |          |           |                      |               |                                |    |    |        |            |                   |
| <b>DESAIN INTERIOR I</b>                                                     | Joko Budiwiyanto, S.Sn., MA.        |                              |                |   |   |   |                                |          |           |                      |               |                                |    |    |        |            |                   |
| IPs sebelumnya: 2.55<br><b>Peringatan Dini:</b><br>Masa Studi, sisa 32 bulan | SKS vang diijinkan: 24              |                              |                |   |   |   |                                |          |           | Pembimbing Akademik, |               |                                |    |    |        |            | Jumlah Kredit: 22 |
|                                                                              |                                     |                              |                |   |   |   |                                |          |           | 197007252008121001   |               | Eko Sri Haryanto., S.Sn., M.Sn |    |    |        |            |                   |

*Gambar 15. Tampilan Cetak KRS Mahasiswa Belum di Validasi*

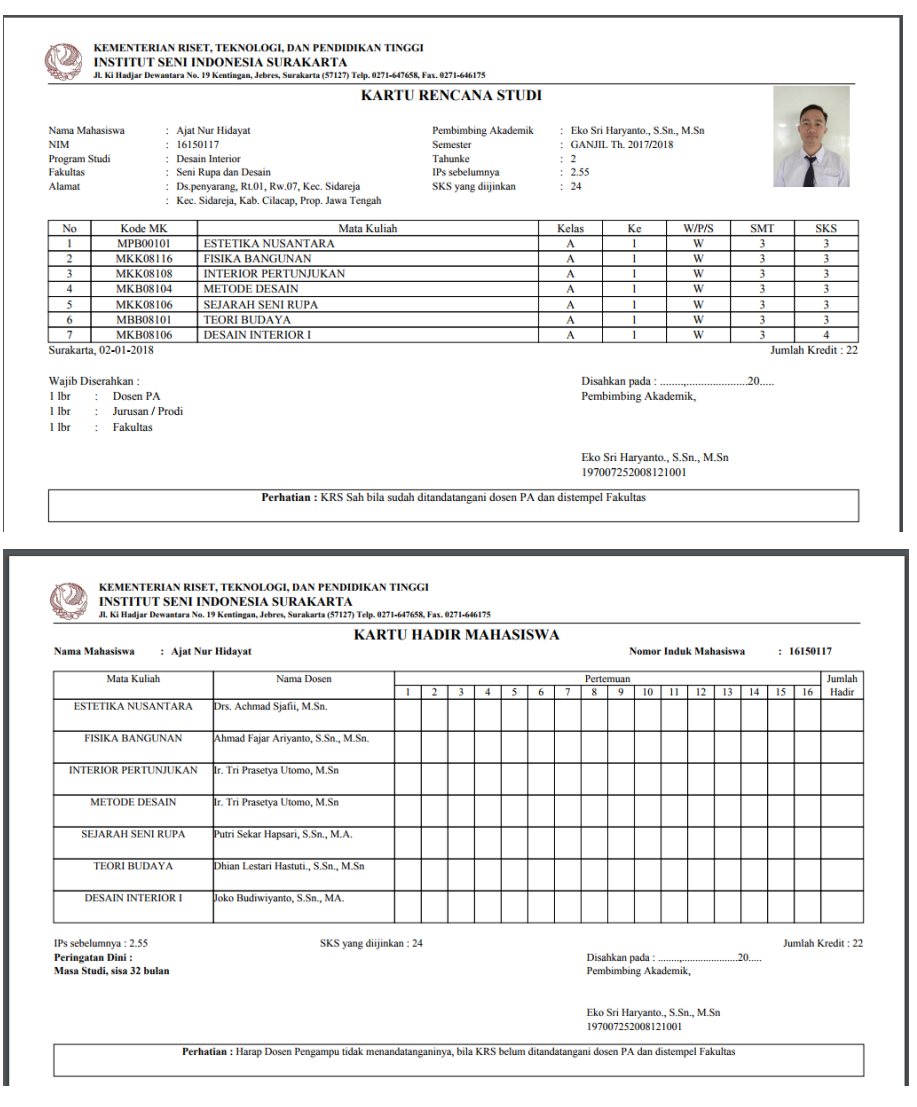

*Gambar 16. Tampilan Cetak KRS Mahasiswa Sudah di Validasi*

#### 6.3 Cetak KRS Sebelumnya

Link sub menu ini digunakan untuk mencetak KRS semester sebelumnya dari semester aktif yang sedang berjalan. Klik saja link Cetak KRS Sebelumnya maka akan muncul seperti dibawah ini :

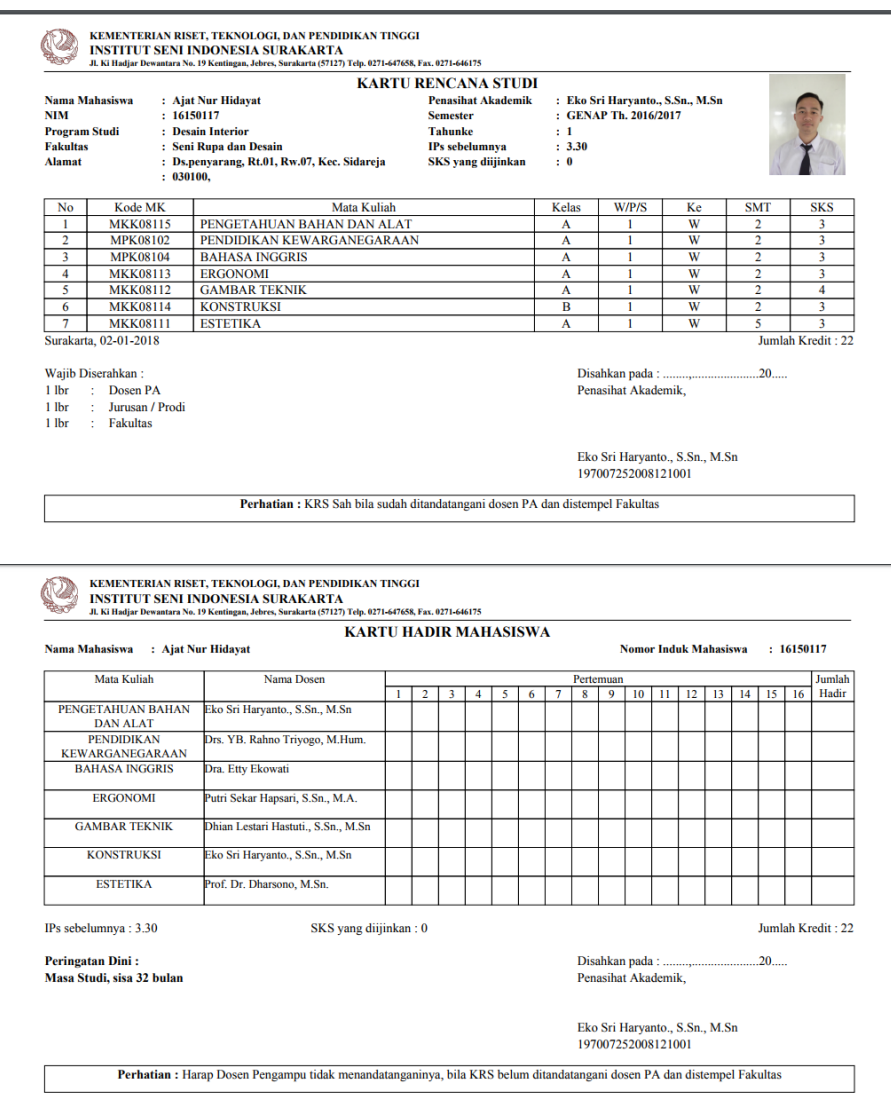

*Gambar 17. Tampilan Cetak KRS Mahasiswa Sebelumnya*

## 6.4 Entri KRS Terlambat

Link sub menu ini digunakan untuk mahasiswa yang terlambat mengentri KRS dari jadwal yang sudah ditentukan dan dengan surat keterlambatan yang sudah disetujui oleh pejabat yang ditentukan. Entri KRS terlambat bisa di buka jika operator prodi sudah mengaktifkan status mahasiswa terlambat berdasarkan bukti surat keterlambatan KRS. Entri KRS terlambat ini berlaku 24 jam atau hanya berlaku satu hari saja. Cara mengisinya sama denga entri KRS.

Untuk mengisi KRS Terlambat langkah-langkahnya :

- a. Siapkan rencana matakuliah yang akan diambil semester ini
- b. Pilih satu-satu matakuliah yang akan diambil dengan klik tombol Ambil yang sesuai baris matakuliah yang diambil, jika sudah maka matakuliah yang sudah diambil akan masuk ke tabel bawah daftar matakuliah seluruhnya. ( Perhatikan : matakuliah yang diambil terutama kelas dan dosen pengampu yang dipilih)
- c. Jika sudah siap untuk divalidasi dosen PA dan dicetak

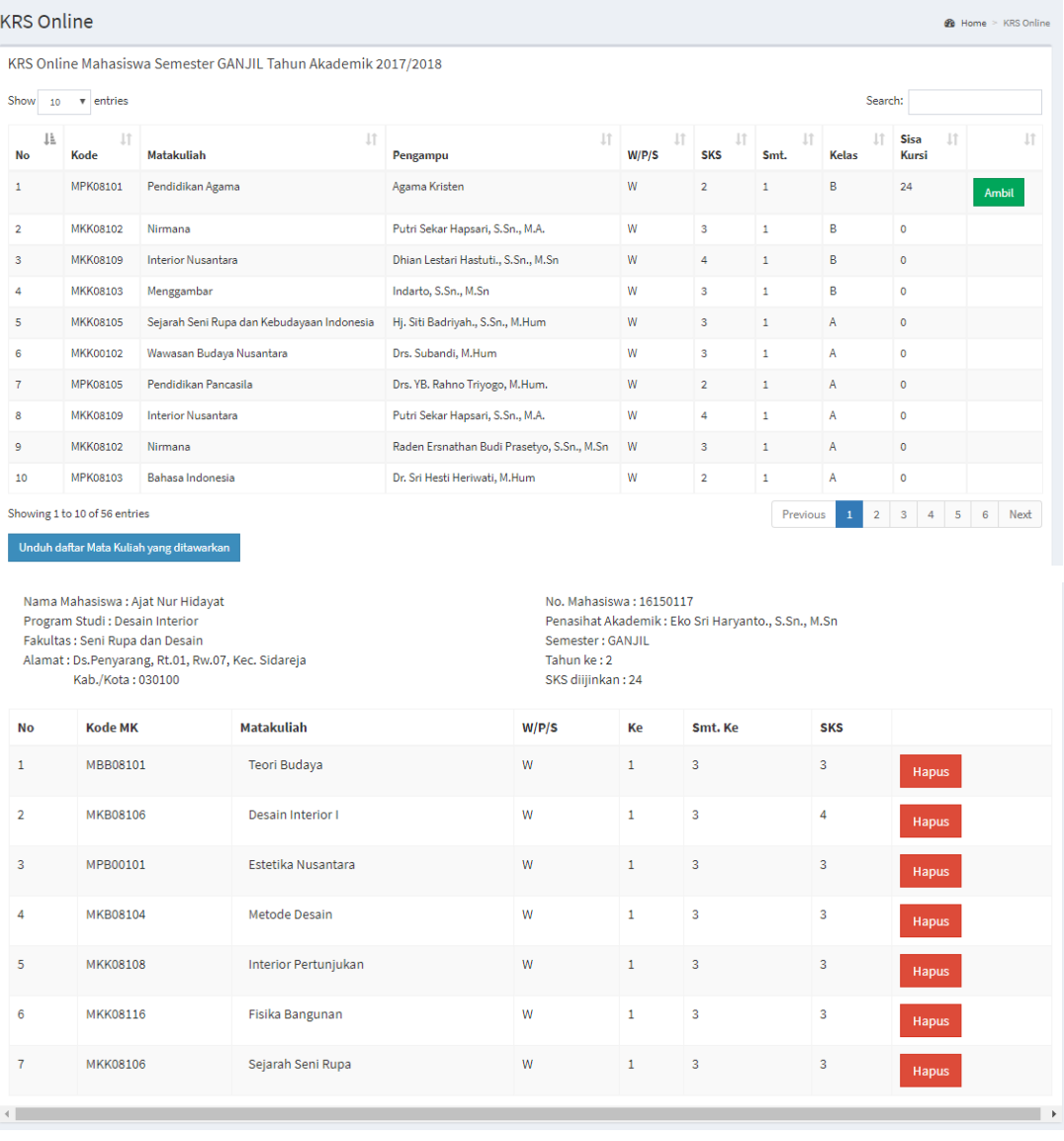

## Berikut adalah tampilannya :

*Gambar 18. Tampilan Laman KRS Terlambat*

#### 6.5 Cetak KRS Terlambat

Untuk mencetak KRS terlambat mahasiswa silahkan klik tombol "Cetak KRS Terlambat". File PDF akan terbuka dan siap untuk dicetak, karena ini KRS terlambat maka ada tanda bahawa KRS mahasiswa tersebut mengisi KRS diluar jadwal.

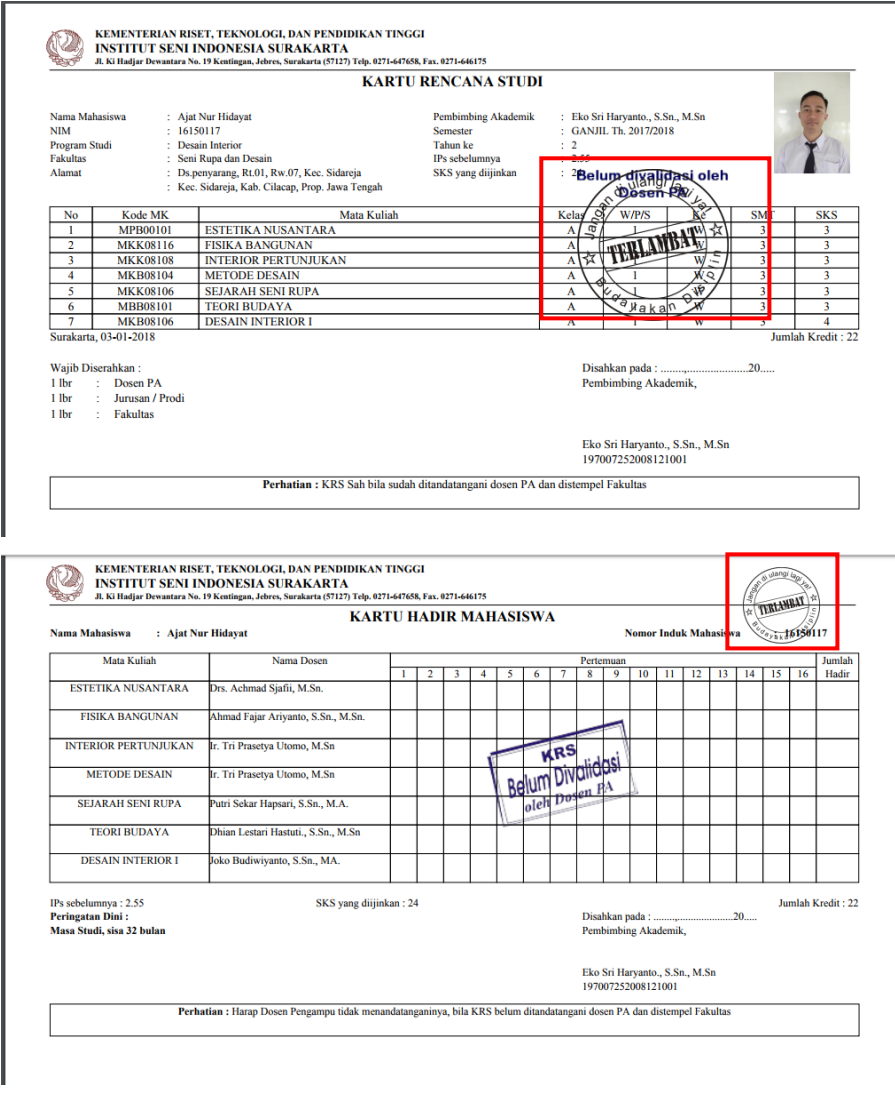

*Gambar 19. Tampilan Cetak KRS Terlambat* 

#### 6.6 Entri KRS Antara

Link sub menu ini berfungsi untuk mengambil matakuliah yang direncanakan untuk semester Antara yang akan ditempuh dan sesuai jadwal yang sudah ditentukan (biasanya selama satu bulan). Mahasiswa bisa entri KRS jika sudah bayar SPP dan statusnya sudah aktif. Jika belum membayar SPP dan status belum aktif maka entri KRS tidak dapat dilakukan. Mahasiswa input KRS juga harus sesuai jadwal yang sudah ditentukan, jika diluar

## jadwal entri KRS maka akan ada informasi seperti dibawah ini :

## **KRS Online**

```
KRS Online Mahasiswa
UNTUK SAAT INI PENGISIAN KRS ONLINE TIDAK DAPAT DILAKUKAN.
WAKTU PENGISIAN KRS ONLINE TAHUN AKADEMIK 20171 SUDAH TUTUP.
```
*Gambar 20. Tampilan Laman KRS di Luar Jadwal Entri KRS*

Untuk mengisi KRS Antara langkah-langkahnya :

- a. Mendaftar di Prodi atau Akademik Pusat, kemudian membayar tagihan semester antara sesuai jumlah SKS yang akan diambil.
- b. Siapkan rencana matakuliah yang akan diambil semester Antara ini, maksimal 9 SKS.
- c. Pilih satu-satu matakuliah yang akan diambil dengan klik tombol Ambil yang sesuai baris matakuliah yang diambil, jika sudah maka matakuliah yang sudah diambil akan masuk ke tabel bawah daftar matakuliah seluruhnya. ( Perhatikan : matakuliah yang diambil terutama kelas dan dosen pengampu yang dipilih)
- d. Jika sudah siap untuk divalidasi dosen PA dan dicetak

#### Berikut adalah tampilannya :

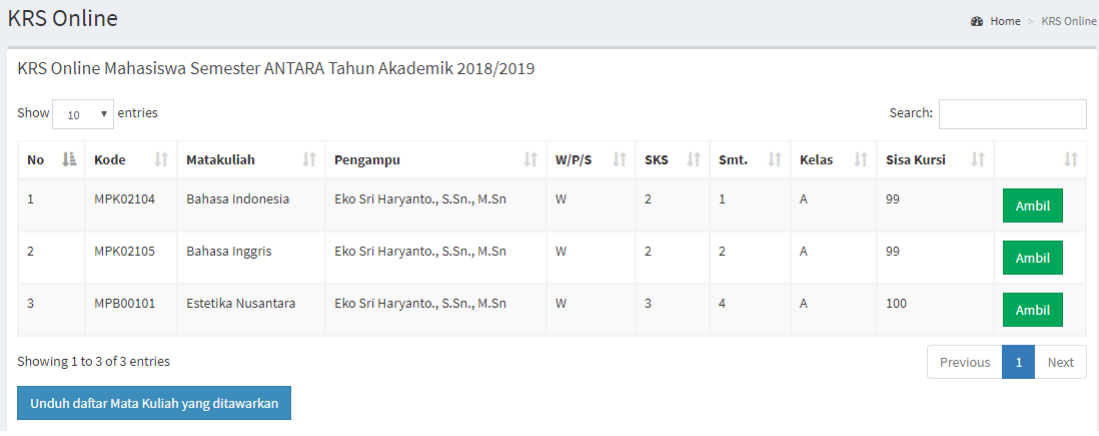

|           | Nama Mahasiswa: Reno Hari Mulya<br>Program Studi : Seni Pedalangan<br>Fakultas: Seni Pertunjukan<br>Kab./Kota: 031200 | Alamat: Ds.jeblogan, Rt.02, Rw.13, Kec. Karangtengah |       | No. Mahasiswa: 16123110<br>Semester: ANTARA<br>Tahun ke: 3<br>SKS diijinkan: 4 | Penasihat Akademik: Jaka Rianto, S.Kar., M.Hum |                |              |
|-----------|----------------------------------------------------------------------------------------------------|------------------------------------------------------|-------|--------------------------------------------------------------------------------|------------------------------------------------|----------------|--------------|
| <b>No</b> | <b>Kode MK</b>                                                                                                    | <b>Matakuliah</b>                                    | W/P/S | Ke                                                                             | Smt. Ke                                        | <b>SKS</b>     |              |
|           | MPK02104                                                                                                    | Bahasa Indonesia                                     | W     | $\overline{2}$                                                                 | $\mathbf{1}$                                   | $\overline{2}$ | <b>Hapus</b> |
|           | MPK02105                                                                                                    | <b>Bahasa Inggris</b>                                | W     | $\overline{2}$                                                                 | $\overline{2}$                                 | $\overline{2}$ | <b>Hapus</b> |

*Gambar 21. Tampilan Laman KRS Online*

Matakuliah yang ditawarkan dapat dilihat di link dibawah ini :

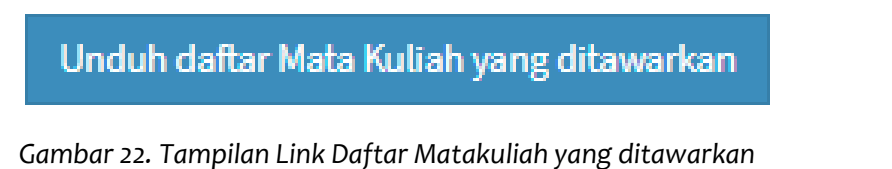

Maka akan muncul daftar matakuliah aktif sesuai prodi mahasiswa masing-masing. Berikut adalah tampilannya :

|    |                 | KEMENTERIAN RISET, TEKNOLOGI, DAN PENDIDIKAN TINGGI<br><b>INSTITUT SENI INDONESIA SURAKARTA</b>         |                                            |       |                        |                         |              |     |      |
|----|-----------------|----------------------------------------------------------------------------------------------------|--------------------------------------------|-------|------------------------|-------------------------|--------------|-----|------|
|    |                 | Jl. Ki Hadjar Dewantara No. 19 Kentingan, Jebres, Surakarta (57127) Telp. 0271-647658, Fax. 0271-646175 |                                            |       |                        |                         |              |     |      |
|    |                 |                                                                                                    | <b>DATA MATA KULIAH AKTIF</b>              |       |                        |                         |              |     |      |
|    |                 |                                                                                                    | <b>PROGRAM STUDI DESAIN INTERIOR</b>       |       |                        |                         |              |     |      |
|    |                 |                                                                                                    |                                            |       |                        |                         |              |     |      |
| No | Kode            | Mata Kuliah                                                                                             | Pengampu                                   | W/P/S | <b>SKS</b>             | <b>SMT</b>              | <b>Kelas</b> | T/P | Kpst |
|    | <b>MKP08101</b> | <b>ASESORIS INTERIOR</b>                                                                                | Dhian Lestari Hastuti., S.Sn., M.Sn        | W     | $\overline{2}$         | Δ                       | A            | p   | 24   |
|    | <b>MPK08103</b> | <b>BAHASA INDONESIA</b>                                                                                 | Dr. Sri Hesti Heriwati, M.Hum              | W     | $\overline{2}$         |                         | A            | т   |      |
|    | <b>MKP08107</b> | <b>BATIK</b>                                                                                            | Agung Cahyana, ST., M.Eng.                 | W     | $\overline{2}$         | Δ                       | A            | Þ   | 44   |
|    | <b>MKB08103</b> | BIMBINGAN PENULISAN KEKARYAAN/SKRIPSI                                                                   | Raden Ersnathan Budi Prasetyo, S.Sn., M.Sn | W     | ٦                      | ٠                       | A            | т   |      |
|    | <b>MKB08103</b> | <b>BIMBINGAN PENULISAN KEKARYAAN/SKRIPSI</b>                                                            | Indarto, S.Sn., M.Sn                       | W     | 3                      | ٠                       | R            | T   |      |
|    | <b>MKB08106</b> | <b>DESAIN INTERIOR I</b>                                                                                | Joko Budiwiyanto, S.Sn., MA.               | W     | 4                      | ٦                       | A            | P   |      |
|    | <b>MKB08106</b> | <b>DESAIN INTERIOR I</b>                                                                                | Raden Ersnathan Budi Prasetyo, S.Sn., M.Sn | W     | $\boldsymbol{\Lambda}$ | R                       | c            | P   |      |
|    | <b>MKB08106</b> | <b>DESAIN INTERIOR I</b>                                                                                | Eko Sri Haryanto., S.Sn., M.Sn             | W     | Δ                      | R                       | Đ            | P   |      |
|    | <b>MKB08106</b> | <b>DESAIN INTERIOR I</b>                                                                                | Hj. Siti Badriyah., S.Sn., M.Hum           | W     |                        | 3                       | R            | Þ   |      |
|    | <b>MKB08306</b> | <b>DESAIN INTERIOR III</b>                                                                              | Sumarno, S.Sn., M.A.                       | W     |                        |                         | R            | Þ   |      |
|    | <b>MKB08306</b> | <b>DESAIN INTERIOR III</b>                                                                              | Agung Purnomo, S.Sn., M.Sn                 | W     |                        | 5                       | A            | Þ   |      |
|    | <b>MKK08110</b> | <b>DRAMATURGI</b>                                                                                       | Akhvar Makaf, S.Sn., M.Sn.                 | W     | 3                      |                         | A            | T   |      |
|    | <b>MKP08103</b> | <b>ELEKTRONIKA</b>                                                                                      | Anung Rachman, ST., M.Kom                  | W     | $\Delta$               |                         | A            | D   | 44   |
|    | <b>MPB00101</b> | <b>ESTETIKA NUSANTARA</b>                                                                               | Drs. Achmad Sjafii, M.Sn.                  | W     | ٩                      |                         | A            | Ŧ   |      |
|    | <b>MKK08116</b> | <b>FISIKA BANGUNAN</b>                                                                                  | Ahmad Fajar Arivanto, S.Sn., M.Sn.         | W     | ą                      | $\overline{\mathbf{a}}$ | A            | T   |      |
| 16 | <b>MKP08112</b> | <b>FOTOGRAFI</b>                                                                                        | Drs. Moedjisoewasto., M.Sn                 | W     | $\overline{2}$         |                         | А            | Þ   | 34   |
|    | <b>MKK08109</b> | <b>INTERIOR NUSANTARA</b>                                                                               | Putri Sekar Hapsari, S.Sn., M.A.           | W     |                        |                         |              | ÷   |      |
|    | <b>MKK08109</b> | <b>INTERIOR NUSANTARA</b>                                                                               | Dhian Lestari Hastuti., S.Sn., M.Sn.       | W     |                        |                         | в            | т   | 0    |

*Gambar 23. Tampilan Data Matakuliah Aktif*

6.7 Cetak KRS Antara

KRS bisa dicetak jika sudah divalidasi oleh dosen PA, jika belum di validasi oleh dosen PA maka KRS ada keterangan Belum di Validasi. Berikut tampilan KRS yang belum divalidasi dan yang sudah di validasi dan siap untuk dicetak :

 $\overline{a}$ 

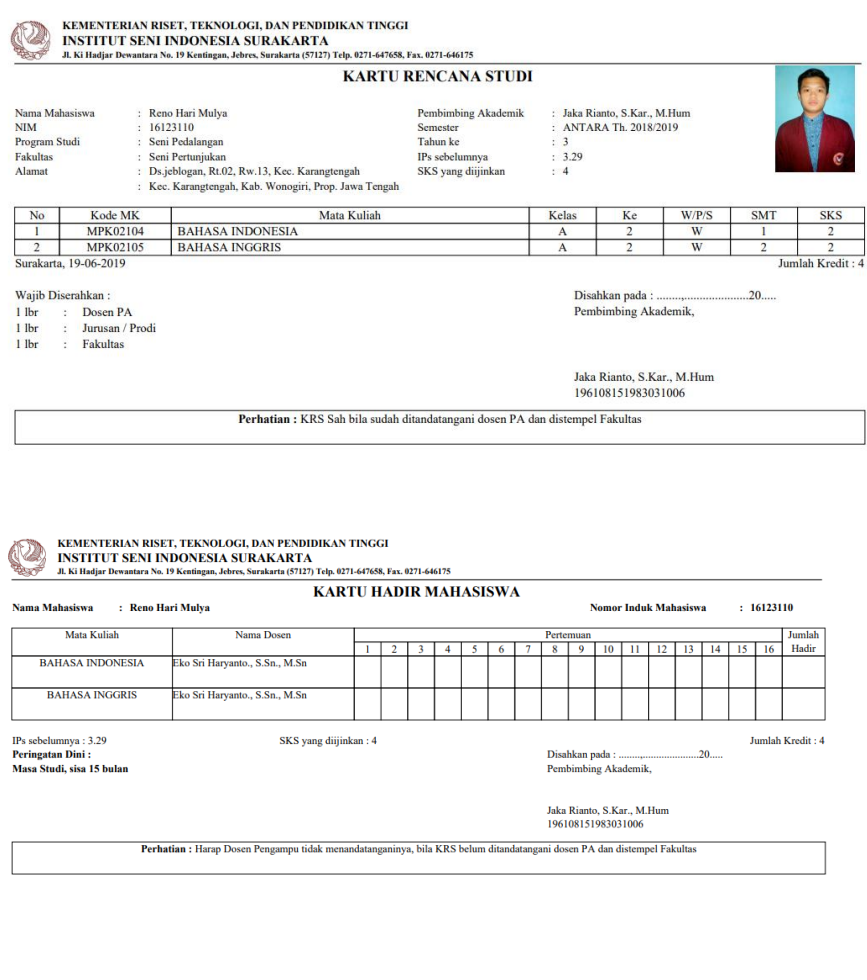

*Gambar 24. Tampilan Cetak KRS Antara*

7. Menu Hasil Studi

Menu ini berisi tentang data hasil studi mahasiswa semeter yang baru saja ditempuh (KHS) dan nilai keselurhan (transkrip nilai). Berikut adalah tampilannya :

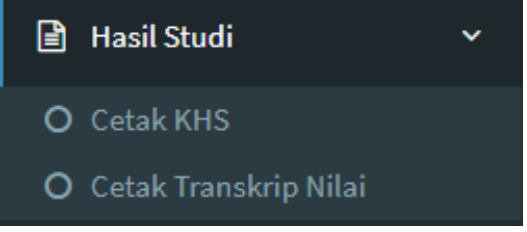

*Gambar 25. Tampilan Menu Hasil Studi*

*7.1 Cetak KHS*

Untuk mencetak KHS klik "Cetak KHS" maka KHS semester yang baru mahasiswa tempuh akan tercetak. File PDF akan terbuka dan siap untuk dicetak.

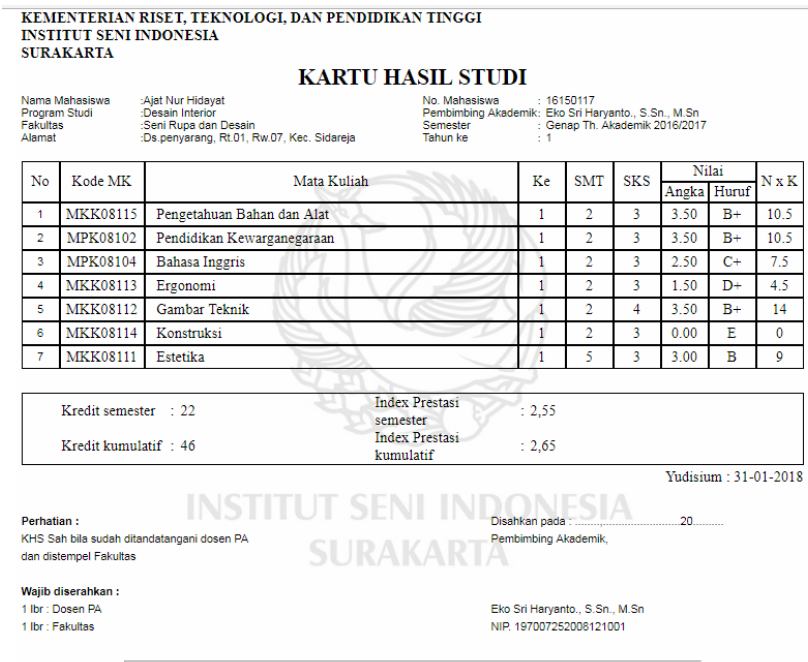

*Gambar 26. Tampilan Menu Hasil Studi*

## *7.2 Cetak Transkrip Nilai*

Untuk mencetak transkrip nilai klik "Cetak *Transkrip Nilai* " maka nilai keseluruhan mahasiswa akan tampil. File PDF akan terbuka dan siap untuk dicetak.

|                                                           |                                                                   | <b>TRANSKRIP AKADEMIK</b>                                   |                                                                                               |                |                                           |                  |
|-----------------------------------------------------------|-------------------------------------------------------------------|-------------------------------------------------------------|-----------------------------------------------------------------------------------------------|----------------|-------------------------------------------|------------------|
| Nama Mahasiswa<br><b>Program Studi</b><br><b>Fakultas</b> | : Ajat Nur Hidayat<br>: Desain Interior<br>: Seni Rupa dan Desain | <b>NIM</b><br><b>Penasihat Akademik</b><br><b>Alamat</b>    | : 16150117<br>: Eko Sri Haryanto., S.Sn., M.Sn<br>: Ds.Penyarang, Rt.01, Rw.07, Kec. Sidareja |                |                                           |                  |
| Kode MK<br>No                                             |                                                                   | Mata Kuliah                                                 |                                                                                               | <b>SKS</b>     | Nilai                                     | $N \times K$     |
| ۱<br><b>MPK08104</b>                                      | <b>BAHASA INGGRIS</b>                                             |                                                             |                                                                                               | 3              | $C+$                                      | 7.5              |
| $\overline{2}$<br><b>MKK08113</b>                         | <b>ERGONOMI</b>                                                   |                                                             |                                                                                               | 3              | $D+$                                      | 4.5              |
| 3<br><b>MKK08111</b>                                      | <b>ESTETIKA</b>                                                   |                                                             |                                                                                               | 3              | R                                         | Q                |
| 4<br><b>MKK08112</b>                                      | <b>GAMBAR TEKNIK</b>                                              |                                                             |                                                                                               | 4              | $B+$                                      | 14               |
| 5<br><b>MKK08109</b>                                      | <b>INTERIOR NUSANTARA</b>                                         |                                                             |                                                                                               | 4              | $R+$                                      | 14               |
| 6<br><b>MKK08114</b>                                      | <b>KONSTRUKSI</b>                                                 |                                                             |                                                                                               | ٦              | E                                         | 0                |
| 7<br><b>MKK08103</b>                                      | <b>MENGGAMBAR</b>                                                 |                                                             |                                                                                               | 3              | A                                         | 12 <sup>12</sup> |
| 8<br><b>MKK08102</b>                                      | <b>NIRMANA</b>                                                    |                                                             |                                                                                               | 3              | A                                         | 12               |
| $\overline{Q}$<br><b>MPK08101</b>                         | PENDIDIKAN AGAMA                                                  |                                                             |                                                                                               |                |                                           | ς                |
| 10<br><b>MPK08102</b>                                     |                                                                   | PENDIDIKAN KEWARGANEGARAAN                                  |                                                                                               |                |                                           | 10.5             |
| $\overline{11}$<br><b>MPK08105</b>                        | PENDIDIKAN PANCASILA                                              |                                                             |                                                                                               | $\overline{2}$ | $C+$                                      | 5                |
| 12<br><b>MKK08115</b>                                     | PENGETAHUAN BAHAN DAN ALAT                                        |                                                             |                                                                                               | 3              | $B+$                                      | 10.5             |
| 13<br><b>MKK08105</b>                                     |                                                                   | SEJARAH SENI RUPA DAN KEBUDAYAAN INDONESIA                  |                                                                                               | ٦              | $R+$                                      | 10.5             |
| 14<br><b>MKK00102</b>                                     | <b>WAWASAN BUDAYA NUSANTARA</b>                                   |                                                             |                                                                                               | 3              | $C+$                                      | 7.5              |
|                                                           | <b>SEBELUM</b>                                                    |                                                             | <b>SESUDAH</b>                                                                                |                |                                           |                  |
| Kredit kumulatif                                          | 48<br>×.                                                          | Kredit kumulatif                                            |                                                                                               |                | 46                                        |                  |
| <b>Index Prestasi kumulatif</b>                           | ×.<br>2.67                                                        | <b>Index Prestasi kumulatif</b>                             |                                                                                               |                | 2.65                                      |                  |
|                                                           |                                                                   |                                                             |                                                                                               |                |                                           |                  |
| Kaprodi. Desain Interior.                                 |                                                                   | Penasihat Akademik.                                         |                                                                                               | Mahasiswa.     |                                           |                  |
| Ahmad Fajar Arivanto, S.Sn.<br>NIP + 197209202005011001   |                                                                   | Eko Sri Harvanto., S.Sn., M.Sn.<br>NIP · 197007252008121001 |                                                                                               |                | <b>Ajat Nur Hidayat</b><br>NIM · 16150117 |                  |

*Gambar 27. Tampilan Menu Hasil Studi*

## 8. Menu Unggah

Menu ini digunakan untuk mengunggah karya ilmiah dan laporan-laporan perkuliahan mahasiswa. Berikut adalah tampilannya :

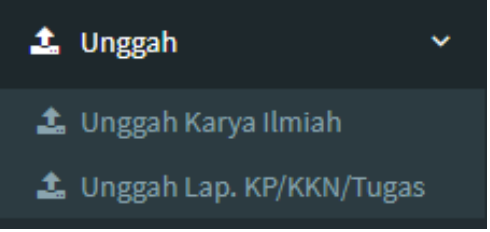

*Gambar 28. Tampilan Menu Unggah*

## *8.1 Unggah Karya Ilmiah*

Link unggah karya ilmiah digunakan untuk mengunggah karya-karya ilmiah mahasiswa. Klik link Unggah Karya Ilmiah maka akan tampil form kelola data karya ilmiah. Berikut adalah tampilannya :

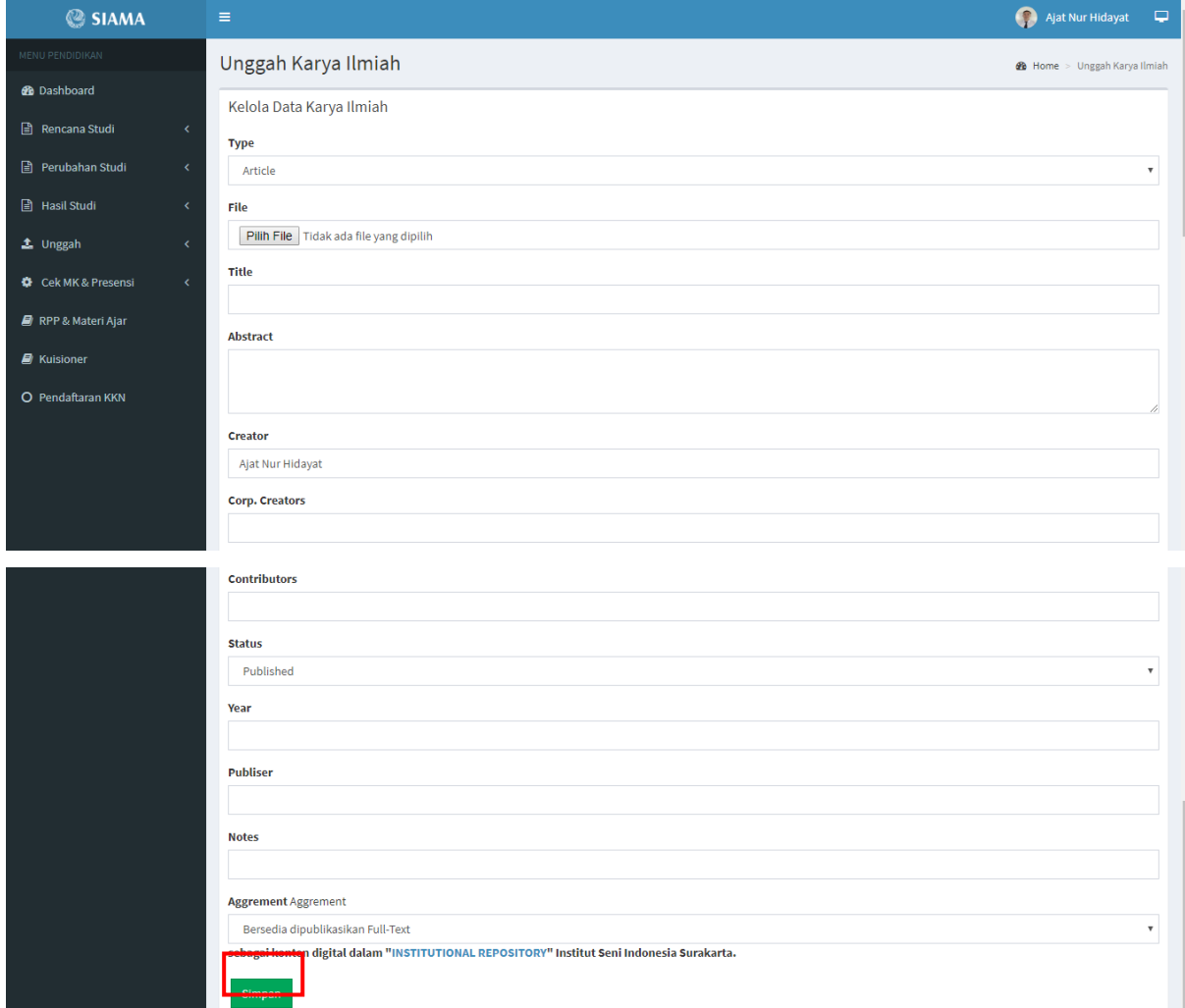

*Gambar 29. Tampilan Menu Unggah Karya Ilmiah*

Perhatikan ketika mengambil file, nama file tidak boleh menggunakan (.) titik. Jika semua sudah terisi dan klik tombol simpan untuk menyimpannya, maka data akan masuk ke tabel seperti dibawah ini :

| Show    | $\boldsymbol{\mathrm{v}}$<br>10 | Daftar Karya yang diunggah<br>entries |                                                                                                    |     |             |    |        |    |        |    |      | Search: |              |      |
|---------|---------------------------------|---------------------------------------|----------------------------------------------------------------------------------------------------|-----|-------------|----|--------|----|--------|----|------|---------|--------------|------|
| No      | là.                             | Title                                 | <b>Creator</b>                                                                                            | Jî. | <b>Type</b> | J1 | Verif. | 1î | Valid. | 1î | Aksi | 1î      | <b>Cetak</b> | Jî   |
|         |                                 | No data available in table            |                                                                                                    |     |             |    |        |    |        |    |      |         |              |      |
|         |                                 | Showing 0 to 0 of 0 entries           |                                                                                                    |     |             |    |        |    |        |    |      |         | Previous     | Next |
| Catatan |                                 |                                       | Mohon untuk meneliti kembali data yang dimasukkan.<br>Nama File tidak boleh menggunakan tanda "." (titik) |     |             |    |        |    |        |    |      |         |              |      |
|         |                                 |                                       |                                                                                                    |     |             |    |        |    |        |    |      |         |              |      |

*Gambar 30. Tampilan Data Karya Ilmiah yang Terunggah*

## 8.2 Unggah Lap. KP/ KKN/ Tugas

Link ini digunakan untuk mengunggah laporan KP, KKN dan Tugas mahasiswa. Klik tombol unggah lap. KP/ KKN/ Tugas maka akan tampil form seperti dibawah ini :

| $\equiv$                               |                           | $\overline{\blacksquare}$<br>O)<br>Ajat Nur Hidayat |
|----------------------------------------|---------------------------|-----------------------------------------------------|
| Unggah Lap. KP/KKN/Tugas               |                           | <b>28</b> Home > Unggah Lap. KP/KKN/Tugas           |
| Kelola Data KP/KKN/Tugas               |                           |                                                     |
| Jenis                                  |                           | $\boldsymbol{\mathrm{v}}$                           |
| <b>Pembimbing / Pengampu</b>           |                           |                                                     |
| Ragil Soeripto, S.Kar                  |                           | $\boldsymbol{\mathrm{v}}$                           |
| Judul                                  |                           |                                                     |
|                                        |                           |                                                     |
| <b>Tahun Akademik</b>                  |                           | //                                                  |
| 2018/2019                              | $\boldsymbol{\mathrm{v}}$ | GANJIL<br>$\boldsymbol{\mathrm{v}}$                 |
| Tgl Ujian / Akhir Kegiatan             |                           |                                                     |
| <b>Unggah Laporan</b>                  |                           |                                                     |
| Pilih File Tidak ada file yang dipilih |                           |                                                     |
| Simpan                                 |                           |                                                     |

*Gambar 31. Tampilan Form Unggah* Laporan KP/ KKN/ Tugas

Perhatikan nama file yang akan diunggah tidak boleh menggunakan (.) titik. Jika semua sudah terisi dan klik tombol simpan untuk menyimpannya, maka data akan masuk ke tabel seperti dibawah ini :

| Show<br>10 | Daftar Karya yang diunggah<br>$\overline{\mathbf{v}}$ entries                                                                                                    |       |            |              | Search: |          |      |
|------------|----------------------------------------------------------------------------------------------------|-------|------------|--------------|---------|----------|------|
| <b>No</b>  | Jì.<br><b>Tahun Akad</b>                                                                                                    | Judul | Pembimbing | <b>Jenis</b> | Ιî      |          |      |
|            | No data available in table                                                                                                    |       |            |              |         |          |      |
|            | Showing 0 to 0 of 0 entries                                                                                                    |       |            |              |         | Previous | Next |
| Catatan    |                                                                                                    |       |            |              |         |          |      |
|            | Konten laporan yang diunggah adalah sama mulai Cover depan s.d. Daftar Pustaka, termasuk Scan Lembar Pengesahan (Lampiran tidak wajib diunggah). Laporan KKN adalah<br>laporan kegiatan pribadi per mahasiswa, bukan laporan kelompok.<br>Format file = .pdf<br>Nama File tidak boleh menggunakan tanda "." (titik) |       |            |              |         |          |      |

*Gambar 32. Tampilan Data* Laporan KP/ KKN/ Tugas

9. Menu Cek MK dan Presensi

Menu ini berfungsi untuk mengetahui matakuliah yang wajib ditempuh dan cek presensi perkuliahan. Berikut adalah tampilan menunya :

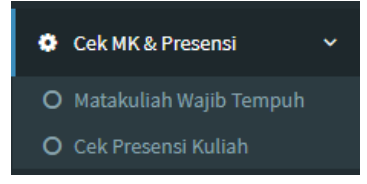

*Gambar 33. Tampilan* Menu Cek MK dan Presensi

## 9.1 Matakuliah Wajib Tempuh

Link ini berfungsi untuk melihat matakuliah yang belum ditempuh. Berikut adalah

Tampilannya :

|                 | KEMENTERIAN RISET, TEKNOLOGI, DAN PENDIDIKAN TINGGI<br><b>INSTITUT SENI INDONESIA SURAKARTA</b><br>Jl. Ki Hadjar Dewantara No. 19 Kentingan, Jebres, Surakarta (57127) Telp. 0271-647658, Fax. 0271-646175 |                                                                   |                                                   |                               |                |                                                                        |  |  |  |  |
|-----------------|----------------------------------------------------------------------------------------------------|-------------------------------------------------------------------|---------------------------------------------------|-------------------------------|----------------|------------------------------------------------------------------------|--|--|--|--|
|                 |                                                                                                    |                                                                   | <b>MATA KULIAH YANG HARUS DITEMPUH</b>            |                               |                |                                                                        |  |  |  |  |
| <b>Fakultas</b> | Nama Mahasiswa<br><b>Program Studi</b>                                                                                                    | : Ajat Nur Hidayat<br>: Desain Interior<br>: Seni Rupa dan Desain | NIM<br><b>Penasihat Akademik</b><br><b>Alamat</b> | : 16150117<br><b>Sidareja</b> |                | : Eko Sri Haryanto., S.Sn., M.Sn<br>: Ds.Penyarang, Rt.01, Rw.07, Kec. |  |  |  |  |
| No              | Kode MK                                                                                                    | Mata Kuliah                                                       |                                                   | <b>SMT</b>                    | <b>SKS</b>     | <b>Wajib Tempuh</b>                                                    |  |  |  |  |
| 1               | <b>MPK08103</b>                                                                                                    | <b>BAHASA INDONESIA</b>                                           |                                                   | 1                             | $\overline{2}$ | Ya / Tidak                                                             |  |  |  |  |
| $\overline{2}$  | <b>MKK08114</b>                                                                                                    | <b>KONSTRUKSI</b>                                                 |                                                   | $\overline{2}$                | 3              | Ya / Tidak                                                             |  |  |  |  |
| 3               | <b>MBB08101</b>                                                                                                    | <b>TEORI BUDAYA</b>                                               |                                                   | 3                             | 3              | Ya / Tidak                                                             |  |  |  |  |
| 4               | <b>MKB08106</b>                                                                                                    | <b>DESAIN INTERIOR I</b>                                          |                                                   |                               |                |                                                                        |  |  |  |  |
| 5               | <b>MPB00101</b>                                                                                                    | <b>ESTETIKA NUSANTARA</b>                                         |                                                   | 3                             | 3              | Ya / Tidak                                                             |  |  |  |  |
| 6               | <b>MKB08104</b>                                                                                                    | <b>METODE DESAIN</b>                                              |                                                   | 3                             | 3              | Ya / Tidak                                                             |  |  |  |  |
| 7               | <b>MKK08116</b>                                                                                                    | <b>FISIKA BANGUNAN</b>                                            |                                                   | 3                             | 3              | Ya / Tidak                                                             |  |  |  |  |
| 8               | <b>MKK08106</b>                                                                                                    | <b>SEJARAH SENI RUPA</b>                                          |                                                   | $\overline{3}$                | 3              | Ya / Tidak                                                             |  |  |  |  |
| Q               | <b>MKK08108</b>                                                                                                    | <b>INTERIOR PERTUNJUKAN</b>                                       |                                                   | 3                             | 3              | Ya / Tidak                                                             |  |  |  |  |
| 10              | <b>MKK08117</b>                                                                                                    | <b>KOMPUTER DESAIN I</b>                                          |                                                   | 4                             | 3              | Ya / Tidak                                                             |  |  |  |  |
| 11              | <b>MKP08104</b>                                                                                                    | <b>LUKIS WAYANG BEBER</b>                                         |                                                   | 4                             | $\overline{2}$ | Ya / Tidak                                                             |  |  |  |  |
| 12              | <b>MKP08105</b>                                                                                                    | <b>LUKIS KACA</b>                                                 |                                                   | 4                             | $\overline{2}$ | Ya / Tidak                                                             |  |  |  |  |
| 13              | <b>MKP08106</b>                                                                                                    | <b>KERIS</b>                                                      |                                                   | 4                             | $\overline{2}$ | Ya / Tidak                                                             |  |  |  |  |
| 14              | <b>MKP08107</b>                                                                                                    | <b>BATIK</b>                                                      |                                                   | 4                             | $\overline{2}$ | Ya / Tidak                                                             |  |  |  |  |
| 15              | <b>MKK08107</b>                                                                                                    | <b>TATA CAHAYA</b>                                                |                                                   | 4                             | 3              | Ya / Tidak                                                             |  |  |  |  |
| 16              | <b>MKB08206</b>                                                                                                    | <b>DESAIN INTERIOR II</b>                                         |                                                   | 4                             | 4              | Ya / Tidak                                                             |  |  |  |  |
| 17              | <b>MKP08103</b>                                                                                                    | <b>ELEKTRONIKA</b>                                                |                                                   | 4                             | $\overline{2}$ | Ya / Tidak                                                             |  |  |  |  |
| 18              | MBB08102                                                                                                    | KAPITA SELEKTA BUDAYA NUSANTARA                                   |                                                   | 4                             | 3              | Ya / Tidak                                                             |  |  |  |  |
| 19              | <b>MKB08101</b>                                                                                                    | <b>METODOLOGI PENELITIAN I</b>                                    |                                                   | 4                             | 3              | Ya / Tidak                                                             |  |  |  |  |
| 20              | <b>MKP08101</b>                                                                                                    | <b>ASESORIS INTERIOR</b>                                          |                                                   | 4                             | $\overline{2}$ | Ya / Tidak                                                             |  |  |  |  |
| 21              | <b>MKB08105</b>                                                                                                    | <b>MEBEL I</b>                                                    |                                                   | 4                             | 3              | Ya / Tidak                                                             |  |  |  |  |

*Gambar 34. Tampilan Cetak Matakuliah Aktif*

#### 9.2 Cek Presensi Kuliah

Link cek presensi kuliah digunakan untuk melihat presensi kehadiran mahasiswa setiap matakuliah. Klik link cek presensi kuliah maka akan tampil laman lihat presensi mahasiswa. Mahasisa dapat melihat presensi setiap matakuliah dengan memilih tahun akademik dan semster kemudian klik lanjut maka data akan tampil dibawah nya. Berikut tampilannya :

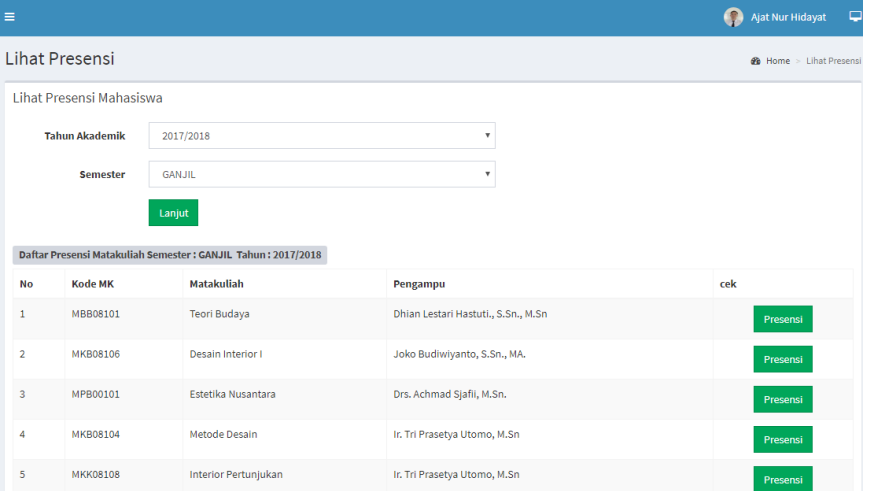

*Gambar 35. Tampilan Lihat Presensi Mahasiswa*

## 10. Menu RPP dan Materi Ajar

Menu ini digunakan untuk mencari dan melihat rpp serta materi ajar dosen pengampu matakuliah. Klik menu RPP & Materi ajar seperti gambar dibawah ini :

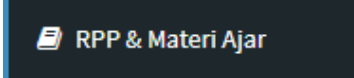

*Gambar 36. Tampilan Menu* RPP dan Materi Ajar

Jika sudah diklik maka akan tampil tabel daftar RPP dan materi ajar. Mahasiswa dapat memilih matakuliah yang akan diunduh dengan klik nama matakuliah, maka rpp atau materi ajar akan terunduh. Berikut tampilannya :

| RPP dan Materi Ajar |                            |              |                                     |                               |                  |
|---------------------|----------------------------|--------------|-------------------------------------|-------------------------------|------------------|
| Show<br>10          | v entries                  |              |                                     | Search:                       |                  |
| lä.<br><b>No</b>    | 1Ť<br><b>Mata Kuliah</b>   | lî.<br>Jenis | Iî.<br><b>Dosen</b>                 | 1î<br>Prodi                   | <b>IT</b><br>Smt |
| $\mathbf{1}$        | Asesoris Interior          | RPP          | Dhian Lestari Hastuti., S.Sn., M.Sn | <b>Desain Interior</b>        | 20171            |
| $\overline{2}$      | Asesoris Interior          | <b>RPP</b>   | Dhian Lestari Hastuti., S.Sn., M.Sn | <b>Desain Interior</b>        | 20171            |
| $\overline{3}$      | Bimbingan Penulisan        | Materi Ajar  | Bondet Wrahatnala, S.Sos., M.Sn     | Etnomusikologi                | 20171            |
| 4                   | Desain Interior I          | RPP          | Eko Sri Haryanto., S.Sn., M.Sn      | <b>Desain Interior</b>        | 20171            |
| 5                   | Desain Interior I          | <b>RPP</b>   | Eko Sri Haryanto., S.Sn., M.Sn      | <b>Desain Interior</b>        | 20171            |
| 6                   | Desain Interior I          | <b>RPP</b>   | Eko Sri Haryanto., S.Sn., M.Sn      | <b>Desain Interior</b>        | 20171            |
| $7^{\circ}$         | Dokumentasi Dan Multimedia | RPP          | Anin Astiti, S.Sn., M.Sn            | Keris Dan Senjata Tradisional | 20171            |
| 8                   | Dokumentasi Dan Multimedia | <b>RPP</b>   | Anin Astiti, S.Sn., M.Sn            | Keris Dan Senjata Tradisional | 20171            |
| 9                   | Dokumentasi Dan Multimedia | <b>RPP</b>   | Anin Astiti, S.Sn., M.Sn.           | Keris Dan Senjata Tradisional | 20171            |
| 10                  | Dokumentasi Dan Multimedia | RPP          | Anin Astiti, S.Sn., M.Sn            | Keris Dan Senjata Tradisional | 20171            |

*Gambar 37. Tampilan Daftar* RPP dan Materi Ajar

11. Menu Kuisioner

Menu ini digunakan untuk mengisi kuisioner setiap matakuliah yang ada direncana studi atau KRS. Berikut tampilannya :

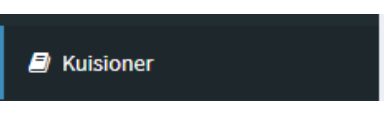

*Gambar 38. Tampilan Menu Kuisioner*

*Langkah-langkah mengisi kuisioner :*

- a. link Isi Kuisioner maka akan muncul lembar kuisioner berisi petunjuk mengisi kuisoner, matakuliah yang akan diisi dan lembar kuisioner.
- b. baca petunjuk mengisi kuisioner
- c. kemudian pilih matakuliah yang akan diisi maka akan muncul kuisioner yang berhubungan dengan matakuliah yang sudah dipilih
- d. beri nilai matakuliah berdasar aspek-aspek yang menjadi penilai matakuliah dengan mengklik salah satu lingkaran.
- e. jika sudah selesai klik tombol Submit untuk menyimpan.

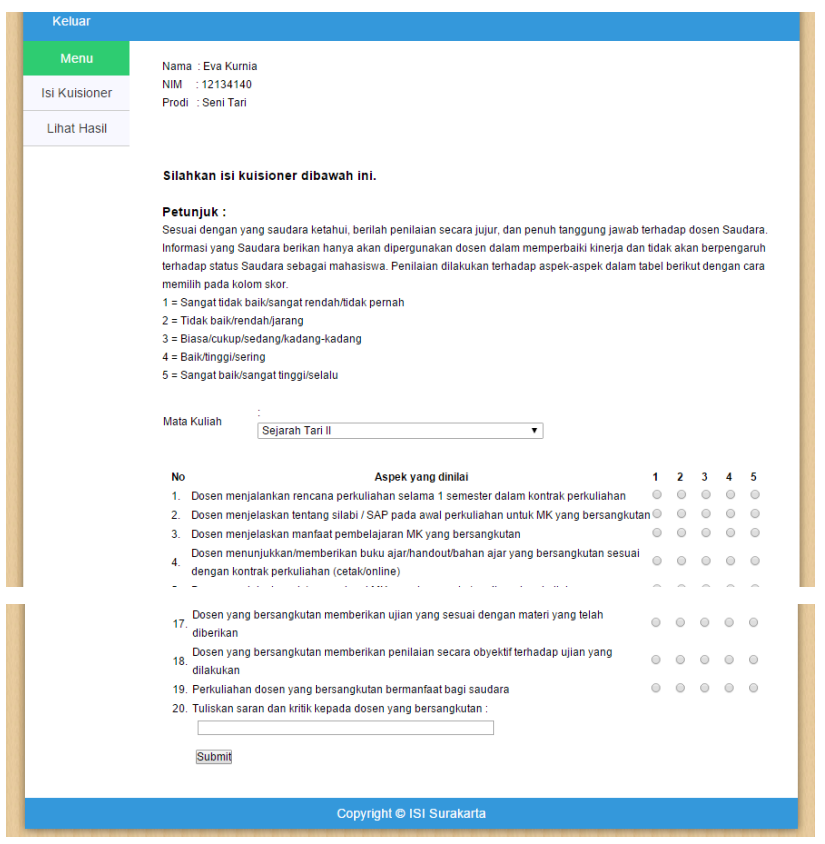

*Gambar 39. Tampilan Daftar Kuisioner*

f. hasil kuisioner dapat dilihat dengan klik link Lihat Hasil maka akan menampilkan kuisioner yang telah diisi oleh mahasiswa.

| Isi Kuisioner<br><b>NIM</b> | : 12134140                   |       |                                            |                |       |
|-----------------------------|------------------------------|-------|--------------------------------------------|----------------|-------|
| Prodi<br><b>Lihat Hasil</b> | · Seni Tari                  |       |                                            |                |       |
|                             |                              |       | Berikut Kuisioner Yang Telah Anda Isi      |                |       |
|                             |                              |       |                                            |                |       |
| <b>No</b>                   | <b>Mata Kuliah</b>           | Kelas | <b>Dosen Pengampu</b>                      | <b>Tanggal</b> | Score |
| $\mathbf{1}$                | Koreografi IV                | B     | Ni Nyoman Yuliarmaheni,<br>S.Kar., M.Sn.   | 2015-01-19     | 4.00  |
| $\overline{2}$              | Tari Surakarta Gagah V       | D     | Sriyadi, S.Kar., M.Hum.                    | 2015-01-19     | 4.00  |
| 3                           | <b>Tari Jawa Timur III</b>   | A     | Mamik Suharti, S.Kar., M.Hum.              | 2015-01-19     | 4.00  |
| $\boldsymbol{A}$            | <b>Tari Surakarta Alus V</b> | D     | Dwiyasmono, S.Kar., M.Sn.                  | 2015-01-19     | 3.37  |
| 5                           | Tari Surakarta Putri V       | D     | Sulistyo Haryanti, S.Kar.,<br><b>M Hum</b> | 2015-01-19     | 4.00  |
| 6                           | Teknik Vokal II              | B     | Mamik Widvastuti, S.Kar., M.Sn.            | 2015-01-19     | 4.00  |
| 7                           | Tari Yogyakarta III          | А     | Drs. Suprivanto, M.Sn.                     | 2015-01-19     | 4.00  |
| 8                           | Tari Bali III                | A     | Dr. I Nyoman Chaya, S.Kar.,<br><b>MS</b>   | 2015-01-19     | 4.00  |
| 9                           | Pengetahuan HaKI             | B     | Syahrial, SST., M.Si.                      | 2015-01-19     | 5.00  |
| 10                          | Metode Penelitian I          | C     | Dr. Slamet, M.Hum.                         | 2015-01-19     | 5.00  |
| 11                          | Analisa Tari I               | А     | Dr. Maryono, S.Kar, M.Hum.                 | 2015-01-19     | 4.89  |
|                             | Kritik Tari                  | B     | Dr. RM. Pramutomo. M.Hum.                  | 2015-01-19     | 4.00  |
| 12                          |                              | D     | Sriyadi, S.Kar., M.Hum.                    | 2015-01-19     | 4.00  |

*Gambar 40. Tampilan Hasil Kuisioner*

12. Pendaftaran KKN

Menu pendaftaran KKN digunakan untuk mencetak fomulir pendaftaran KKN dan untuk mencetak surat penyataan kesanggupan mahasiswa menjadi peserta KKN. Klik menu pendaftaran KKN maka akan tambil dua dokumen seperti dibawh ini :

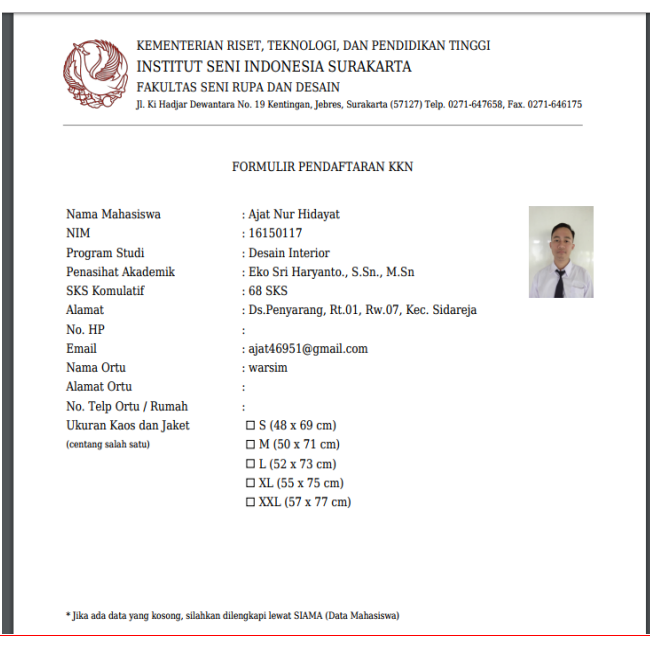

*Gambar 41. Tampilan Formulir Pendaftaran KKN*

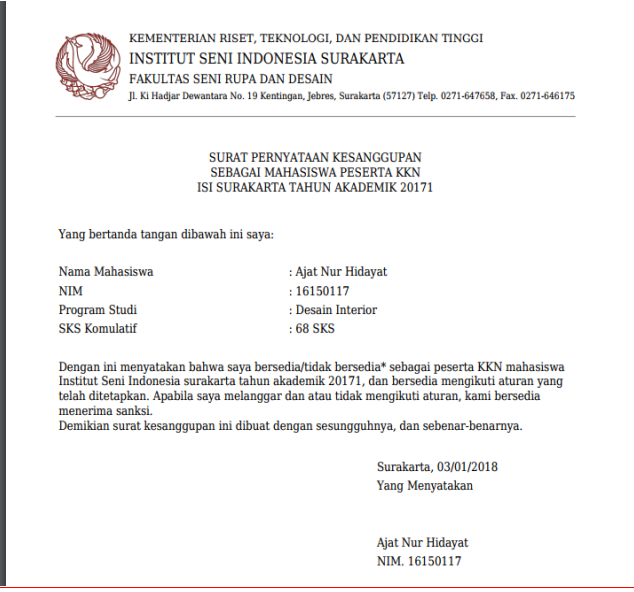

*Gambar 42. Tampilan Surat Pernyataan Kesanggupan sebagai Peserta KKN*

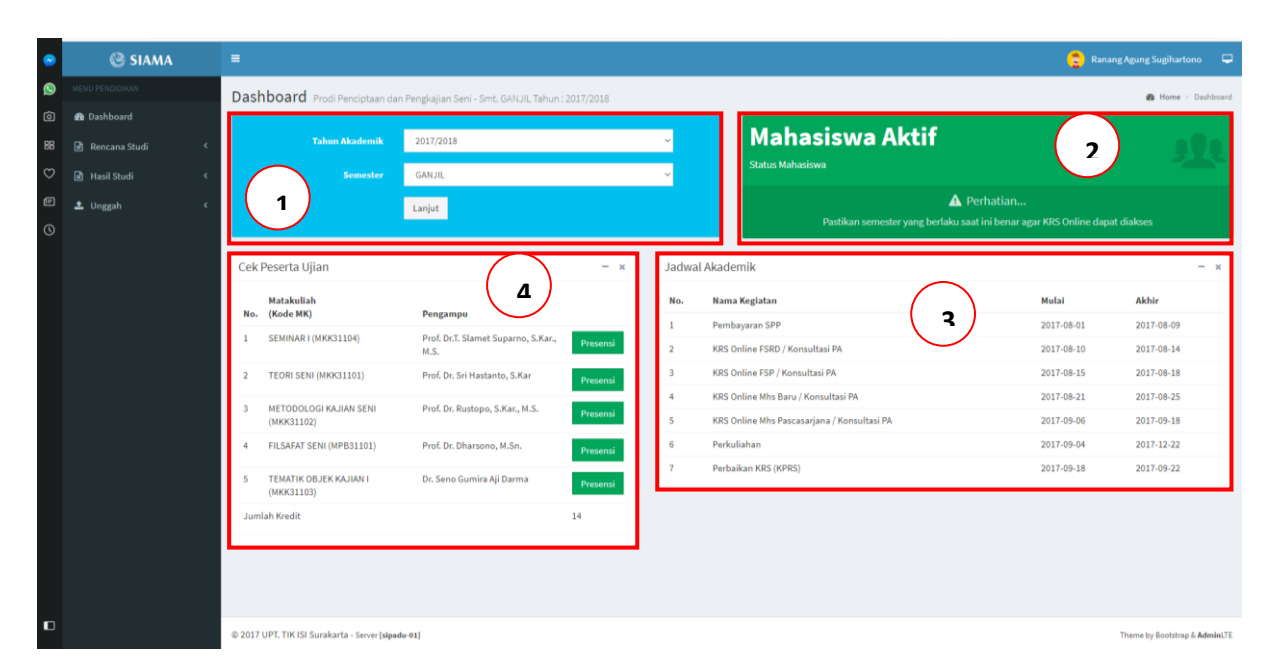

## **B. PANDUAN PENGGUNAAN SIAMA UNTUK MAHASISWA PASCASARJANA (S2 & S3)**

*Gambar 43. Tampilan Dashboard SIAMA Pascasarjana*

- 1. Tampilan awal adalah dashboard yang menampilkan informasi antara lain :
	- 1) Pilihan tahun akademik dan semester
	- 2) Status mahasiswa aktif
	- 3) Jadwal akademik
	- 4) Cek peserta ujian
- 2. Menu Rencana Studi

Pada menu rencana studi terdapat submenu:

- 2.1 **Entri KRS** untuk memasukkan matakuliah yang direncanakan di semester aktif sekarang. Pilih matakuliah sesuai dengan kode, kelas, semester dan pengampu. Permasalahan pada entri KRS :
	- Jika matakuliah yang diinginkan belum ada, dapat dikonfirmasikan ke admin jurusan masing-masing.
	- Begitu juga jika sisa kursi tertulis 0 sedangkan mahasiswa diwajibkan mengambil matakuliah tersebut maka dapat menghubungi admin jurusan untuk mendapatkan tambahan kursi.

| $\equiv$                      |                                                                                                    |                                                               |                         |                                        |       |                   |                                                                          |                |                   |                | в                        | ç                           |  |
|-------------------------------|----------------------------------------------------------------------------------------------------|---------------------------------------------------------------|-------------------------|----------------------------------------|-------|-------------------|--------------------------------------------------------------------------|----------------|-------------------|----------------|--------------------------|-----------------------------|--|
| <b>KRS Online</b>             |                                                                                                    |                                                               |                         |                                        |       |                   |                                                                          |                |                   |                |                          | <b>20</b> Home > KRS Online |  |
|                               |                                                                                                    | KRS Online Mahasiswa Semester GANJIL Tahun Akademik 2017/2018 |                         |                                        |       |                   |                                                                          |                |                   |                |                          |                             |  |
| Show $10 \times$ entries      |                                                                                                    |                                                               |                         |                                        |       |                   |                                                                          |                |                   |                | Search:                  |                             |  |
| No                            | IL Kode                                                                                                    | IT Matakuliah                                                 |                         | Fengampu                               |       | $\ \cdot\ $ W/P/S |                                                                          | <b>IT SKS</b>  | $\mathbb{H}$ Smt. | IT Kelas       | Jî.<br><b>Sisa Kursi</b> | $\downarrow \uparrow$       |  |
| $\mathbf{1}$                  | MKB21106                                                                                                   | ANALISIS KARYA I                                              |                         | Prof. Dr. Pande Made S. S.Kar., M.Si   |       | W                 |                                                                          | $\overline{2}$ | $\mathbf{1}$      | $\overline{A}$ | $\circ$                  | Ambil                       |  |
| $\overline{2}$                | MKK21104                                                                                                   | KAJIAN SENI I                                                 |                         | Prof.Dr.Sri Rochana W., S.Kar., M.Hum. |       | W                 |                                                                          | $\overline{2}$ | $\mathbf{1}$      | B              | $\Delta$                 | Ambil                       |  |
| 3 <sup>1</sup>                | MKK21104                                                                                                   | KAJIAN SENI I                                                 |                         | Prof. Dr. Dharsono, M.Sn.              |       | W                 |                                                                          | $\overline{2}$ | $\mathbf{1}$      | $\mathbf{C}$   | $\mathbf{7}$             | Ambil                       |  |
| 4                             | MKK21104                                                                                                   | KAJIAN SENI I                                                 |                         | Dr. I Nyoman Murtana, S.Kar., M.Hum    |       | W                 |                                                                          | $\overline{2}$ | $\mathbf 1$       | D              | $\overline{2}$           | Ambil                       |  |
| 5                             | MKK21104                                                                                                   | KAJIAN SENI I                                                 |                         | Prof. Dr. Dharsono, M.Sn.              |       | W                 |                                                                          | $\overline{2}$ | $\mathbf{L}$      | K              | 10 <sub>10</sub>         | Ambil                       |  |
| 6                             | MKK21102                                                                                                   | METODOLOGI PENELITIAN I                                       |                         | Prof. Dr. Rustopo, S.Kar., M.S.        |       | W                 |                                                                          | $\overline{2}$ | $\mathbf 1$       | $\overline{A}$ | $\bullet$                | Ambil                       |  |
| $\tau$                        | MKK21210                                                                                                   | <b>TEORI SENI</b>                                             |                         | Dr. Sugeng Nugroho, S.Kar., M.Sn.      |       | W                 |                                                                          | $\overline{2}$ | $\mathbf{1}$      | $\overline{A}$ | 9                        | Ambil                       |  |
| 8                             | MKB21102                                                                                                   | STUDIO I                                                      |                         | Prof. Dr. Pande Made S. S.Kar., M.Si   |       | W                 |                                                                          | $\overline{2}$ | $\mathbf 1$       | $\overline{A}$ | $\mathbf{7}$             | Ambil                       |  |
| $\overline{9}$                | MKB21208                                                                                                   | <b>BAHAN DAN ALAT</b>                                         |                         | Dr. AL. Suwardi, S.Kar., MA            |       | W                 |                                                                          | $\overline{2}$ | $\mathbf{1}$      | $\overline{A}$ | $\mathbf{8}$             | Ambil                       |  |
| 10                            | MKB21208                                                                                                   | <b>BAHAN DAN ALAT</b>                                         |                         | Dr. Silvester Pamardi, S.Kar, M.Hum    |       | W                 |                                                                          | $\overline{2}$ | $\mathbf{1}$      | B              | 10 <sub>10</sub>         | Ambil                       |  |
| Showing 1 to 10 of 36 entries |                                                                                                    |                                                               |                         |                                        |       |                   |                                                                          |                |                   |                | Previous                 | 2 3 4 Next                  |  |
| Alamat:                       | Nama Mahasiswa:<br>Program Studi : Penciptaan dan Pengkajian Seni<br>Fakultas : Pascasarjana<br>Kab./Kota: |                                                               |                         |                                        |       |                   | No. Mahasiswa:<br>Penasihat Akademik:<br>Semester: GANJIL<br>Tahun ke: 2 |                |                   |                |                          |                             |  |
| No                            | <b>Kode MK</b>                                                                                             |                                                               | Matakuliah              |                                        | W/P/S |                   | Ke                                                                       | Smt. Ke        |                   | <b>SKS</b>     |                          |                             |  |
| $\mathbf{1}$                  | MBB21103                                                                                                   |                                                               | <b>FIELDWORK</b>        |                                        | W     |                   | $\mathbf{1}$                                                             | $\mathbf{S}$   |                   | $\overline{2}$ | Hapus                    |                             |  |
| $\overline{2}$                | MPB21202                                                                                                   |                                                               | <b>INTERDISIPLIN II</b> |                                        | W     |                   | $\mathbf{1}$                                                             | $\mathbf{s}$   |                   | $\overline{2}$ | <b>Hapus</b>             |                             |  |

*Gambar 44. Tampilan Laman KRS Online*

## 2.2 Submenu **cetak KRS**

- Pilih tahun akademik yang ingin dicetak KRS
- Pilih Semester
- Pilih tombol LANJUT
- Pilih submenu cetak KRS

## 3. Menu Hasil Studi

Menu Hasil Studi terdiri dari submenu Cetak KHS dan Cetak Transkrip Nilai

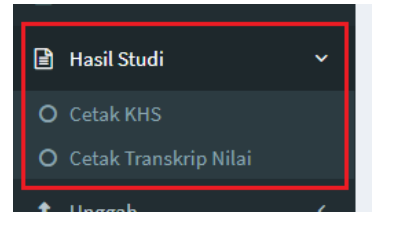

*Gambar 45. Tampilan Menu Hasil Studi*

3.1 **Cetak KHS** untuk melihat hasil studi pada tahun akademik sebelum nya. Sebagai contoh tahun akademik berjalan sekarang adalah 2017/2018 Ganjil, maka pada menu cetak KHS yang tampil adalah hasil studi tahun akademik 2016/2017 Genap.

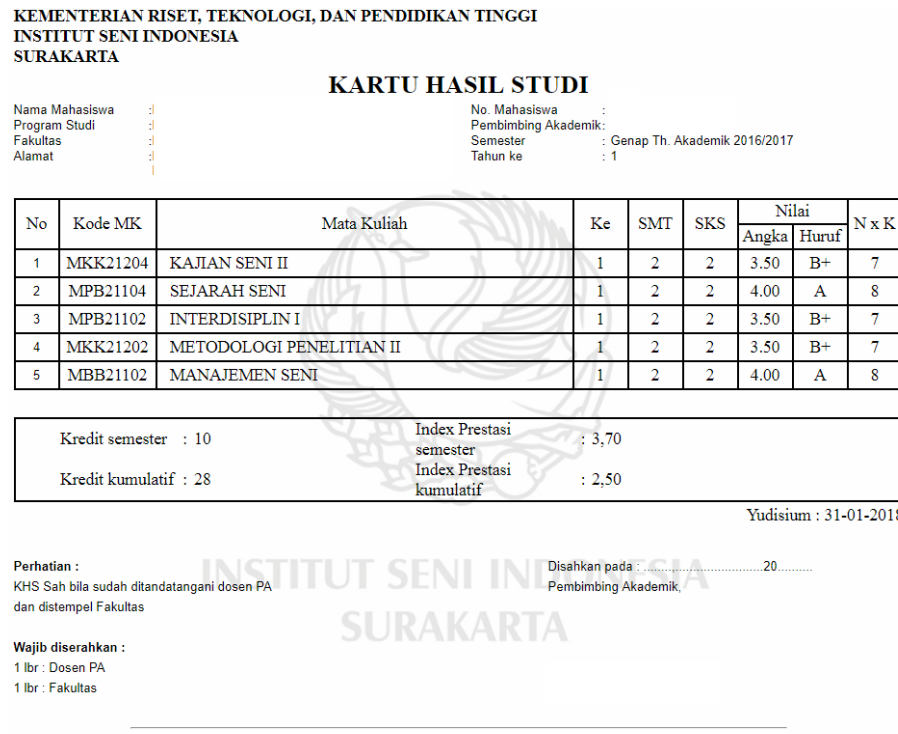

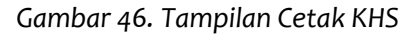

3.2 **Cetak Transkrip Nilai** untuk melihat semua nilai matakuliah yang sudah ditempuh,

merupakan salah satu syarat untuk mengajukan ujian Tugas Akhir.

| <b>TRANSKRIP AKADEMIK</b>              |                  |                                                              |                                 |                |                |       |              |  |  |
|----------------------------------------|------------------|--------------------------------------------------------------|---------------------------------|----------------|----------------|-------|--------------|--|--|
| Nama Mahasiswa<br><b>Program Studi</b> |                  | <b>NIM</b><br>÷<br>÷                                         | <b>Penasihat Akademik</b>       | ÷              |                |       |              |  |  |
| <b>Fakultas</b>                        |                  | ÷                                                            | <b>Alamat</b>                   | ÷              |                |       |              |  |  |
| No                                     | Kode MK          | Mata Kuliah                                                  |                                 | <b>SMT</b>     | <b>SKS</b>     | Nilai | $N \times K$ |  |  |
| 1                                      | <b>MBB21101</b>  | <b>ANTROPOLOGI SENI</b>                                      |                                 | 1              | $\overline{c}$ | $R+$  | 7            |  |  |
| $\overline{2}$                         | <b>MKK21102</b>  | <b>METODOLOGI PENELITIAN I</b>                               |                                 | 1              | $\overline{2}$ | R     | 6            |  |  |
| 3                                      | <b>MKK21104</b>  | <b>KAJIAN SENI I</b>                                         |                                 | ı              | $\overline{2}$ | $B+$  | 7            |  |  |
| 4                                      | <b>MKK21210</b>  | <b>TEORI SENI</b>                                            |                                 | ı              | $\overline{2}$ | B     | 6            |  |  |
| 5                                      | <b>MPB21101</b>  | <b>FILSAFAT DAN ESTETIKA</b>                                 |                                 | 1              | $\overline{c}$ | $R+$  | 7            |  |  |
| 6                                      | MBB21102         | <b>MANAJEMEN SENI</b>                                        |                                 | $\overline{2}$ | $\overline{2}$ | A     | 8            |  |  |
| 7                                      | MKK21202         | <b>METODOLOGI PENELITIAN II</b>                              |                                 | $\overline{2}$ | $\overline{2}$ | $B+$  | 7            |  |  |
| $\bf{R}$                               | <b>MKK21204</b>  | <b>KAJIAN SENI II</b>                                        |                                 | $\overline{2}$ | $\overline{2}$ | $R+$  | 7            |  |  |
| 9                                      | MPB21102         | <b>INTERDISIPLIN I</b>                                       |                                 | $\overline{2}$ | $\overline{2}$ | $R+$  | 7            |  |  |
| 10                                     | MPB21104         | <b>SEJARAH SENI</b>                                          |                                 | $\overline{2}$ | $\overline{2}$ | A     | 8            |  |  |
| $\mathbf{1}$                           | MBB21103         | <b>FIELDWORK</b>                                             |                                 | 3              | $\overline{2}$ | Е     | $\Omega$     |  |  |
| 12                                     | <b>MKK21107</b>  | <b>SEMINAR</b>                                               |                                 | 3              | $\overline{2}$ | Е     | 0            |  |  |
| 13                                     | <b>MKK21304</b>  | <b>KAJIAN SENI III</b>                                       |                                 | 3              | $\overline{2}$ | R     | 0            |  |  |
| 14                                     | MPR21202         | <b>INTERDISIPLIN II</b>                                      |                                 | 3              | $\overline{2}$ | R     | $\Omega$     |  |  |
|                                        | Kredit kumulatif | 28                                                           | <b>Index Prestasi kumulatif</b> |                | .250           |       |              |  |  |
| Nilai Total                            |                  | 70.00                                                        |                                 |                |                |       |              |  |  |
| Perhatian:                             |                  | Transkrip nilai ini dicetak hanya untuk dipergunakan sebagai | Penasihat Akademik.             |                |                |       |              |  |  |

*Gambar 47. Tampilan Cetak Transkrip Nilai*

## 4. Menu Unggah Karya

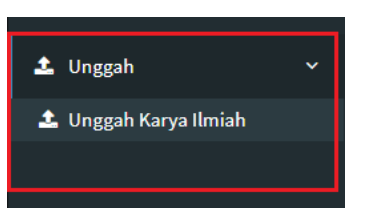

*Gambar 48. Tampilan Menu Unggah*

Unggah karya merupakan fasilitas unggahan konten digital karya mahasiswa dalam Repository ISI Surakarta. Jenis unggahan dapat berupa :

- Artikel
- Buku
- Monograph
- Tesis
- Paten
- Artefak
- Show
- **Composition**
- Performance
- Image
- Video
- Audio
- Teaching/Resource
- Other

Tata cara unggah karya :

- a. Pilih jenis unggahan
- b. Unggah dokumen karya
- c. Tuliskan judul karya
- d. Tulis abstract
- e. Creator akan terisi otomatis sesuai nama login mahasiswa
- f. Isikan corps creator
- g. Isikan contributor
- h. Status unggahan apakah sudah published, in press, submitted atau unpublished
- i. Isikan tahun
- j. Isikan publisher
- k. Isikan persetujuan unggahan apakah setuju untuk dipublikasikan full text, hanya abstrak, hanya BAB I, hanya BAB I, II, hanya BAB I, II ,III atau hanya dipublikasikan lampiran
- l. Selanjutnya pilih SIMPAN. Daftar karya yang sudah diunggah dapat dilihat pada tabel dibagian bawah.

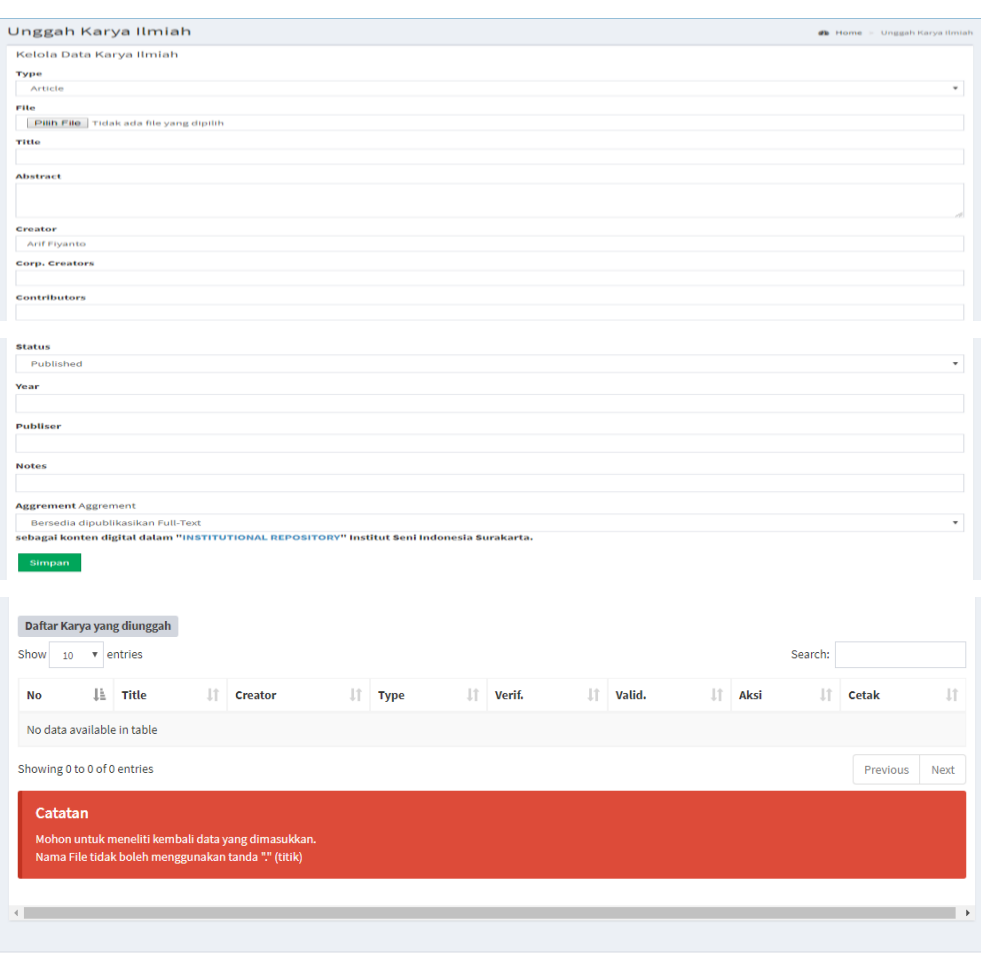

@ 2017 UPT. TIK ISI Surakarta - Server [sipadu-03]

Theme by Bootstrap & AdminLTE

*Gambar 49. Tampilan Form Unggah Karya Ilmiah*

*\*\*\* Jika rekan mahasiswa mempunyai kesulitan dalam menggunakan aplikasi SIAMA, Silahkan menghubungi staf di UPT. TIK untuk menjelaskan dan memandu sampai selesai.*

## **C. PANDUAN PERUBAHAN SANDI AKUN SIAMA**

1. Link Lupa Sandi

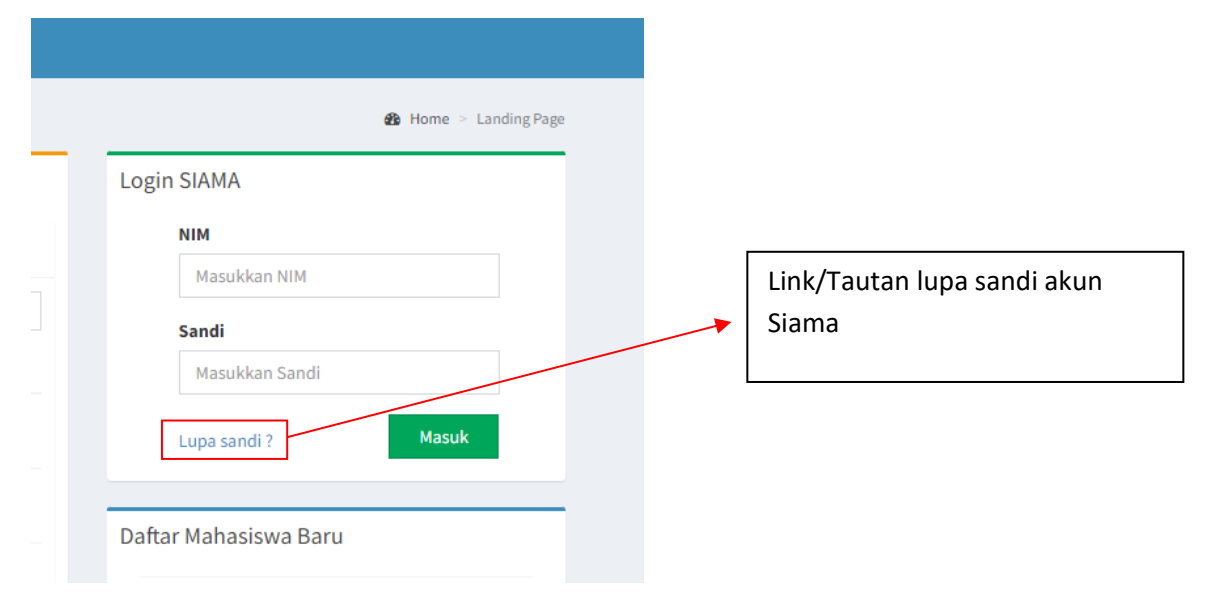

Klik link tersebut untuk melakukan proses perubahan sandi akun Siama.

## 2. Form Lupa Sandi

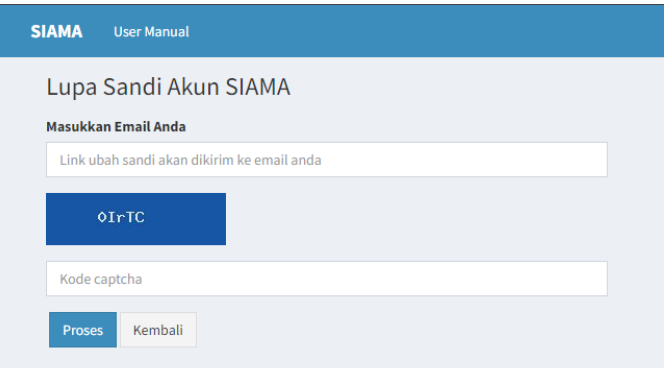

Selanjutnya akan tampil form lupa sandi. Didalam form tersebut masukkan Email anda. Email ini adalah email anda yang sudah terdaftar di database sipadu. Masukkan juga kode captcha seperti yg tampil di kotak warna biru. Selanjutnya klik tombol Proses.

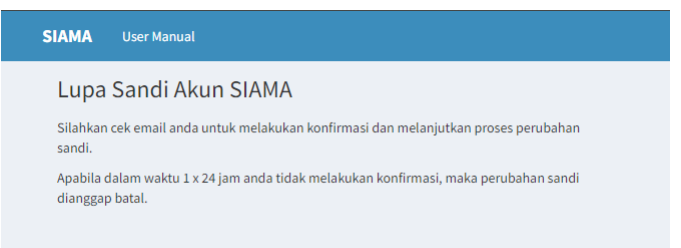

Akan ada pemberitahuan untuk melihat email, link untuk menuju form perubahan sandi akan dikirim melalui email terdaftar tadi.

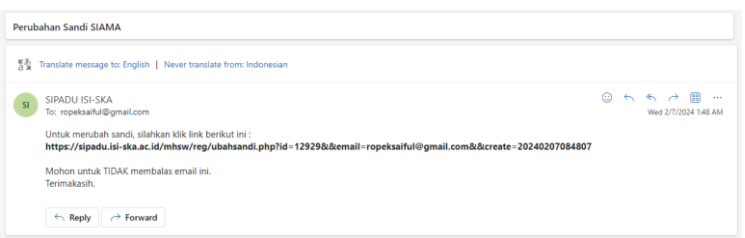

Selanjutnya ikuti perintah yang terdapat pada email tersebut

## 3. Form Ubah Sandi

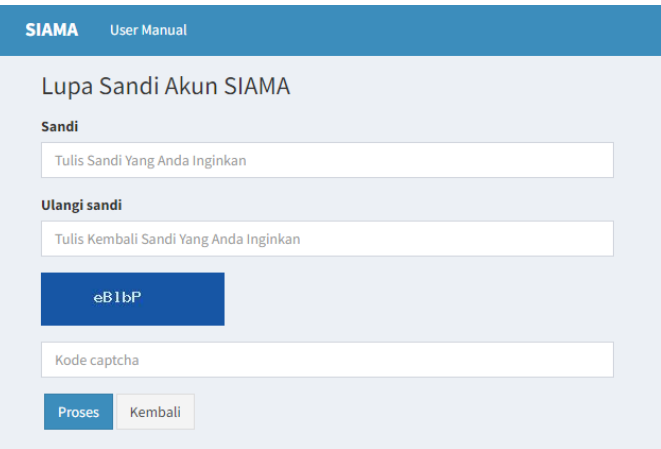

Akan muncul form untuk mengisikan sandi yang baru, tuliskan sandi apapun sesuai keinginan anda, ulangi kembali pada kolom dibawahnya, isikan juga kode captcha seperti yg tampil di kotak warna biru. Selanjutnya klik tombol Proses.

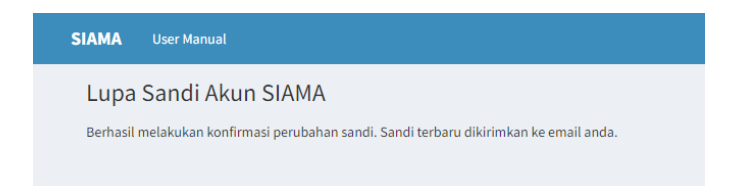

Akan ada pemberitahuan untuk melihat email, sandi anda yang terbaru akan dikirim melalui email terdaftar.

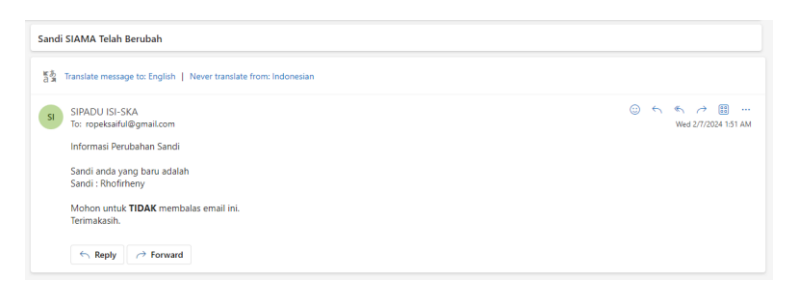

Simpan email tersebut, apabila anda lupa sandi Siama bisa dilihat lagi dikemudian hari.